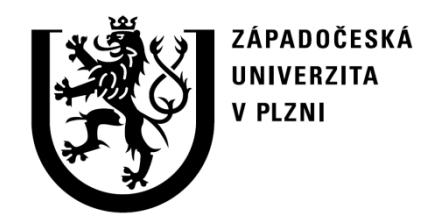

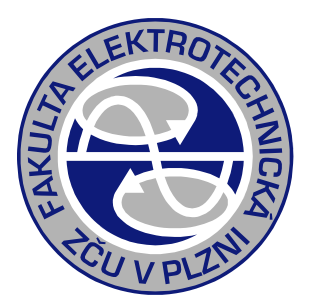

# Software pro řešení chodu ES PSAT Power System Analysis Toolbox

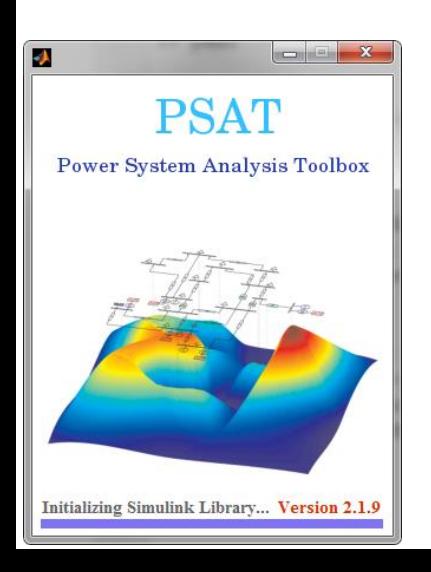

doc. Ing. Karel Noháč, Ph.D. Plzeň 2017

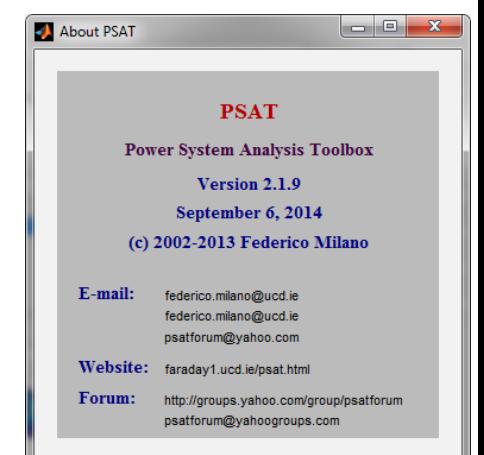

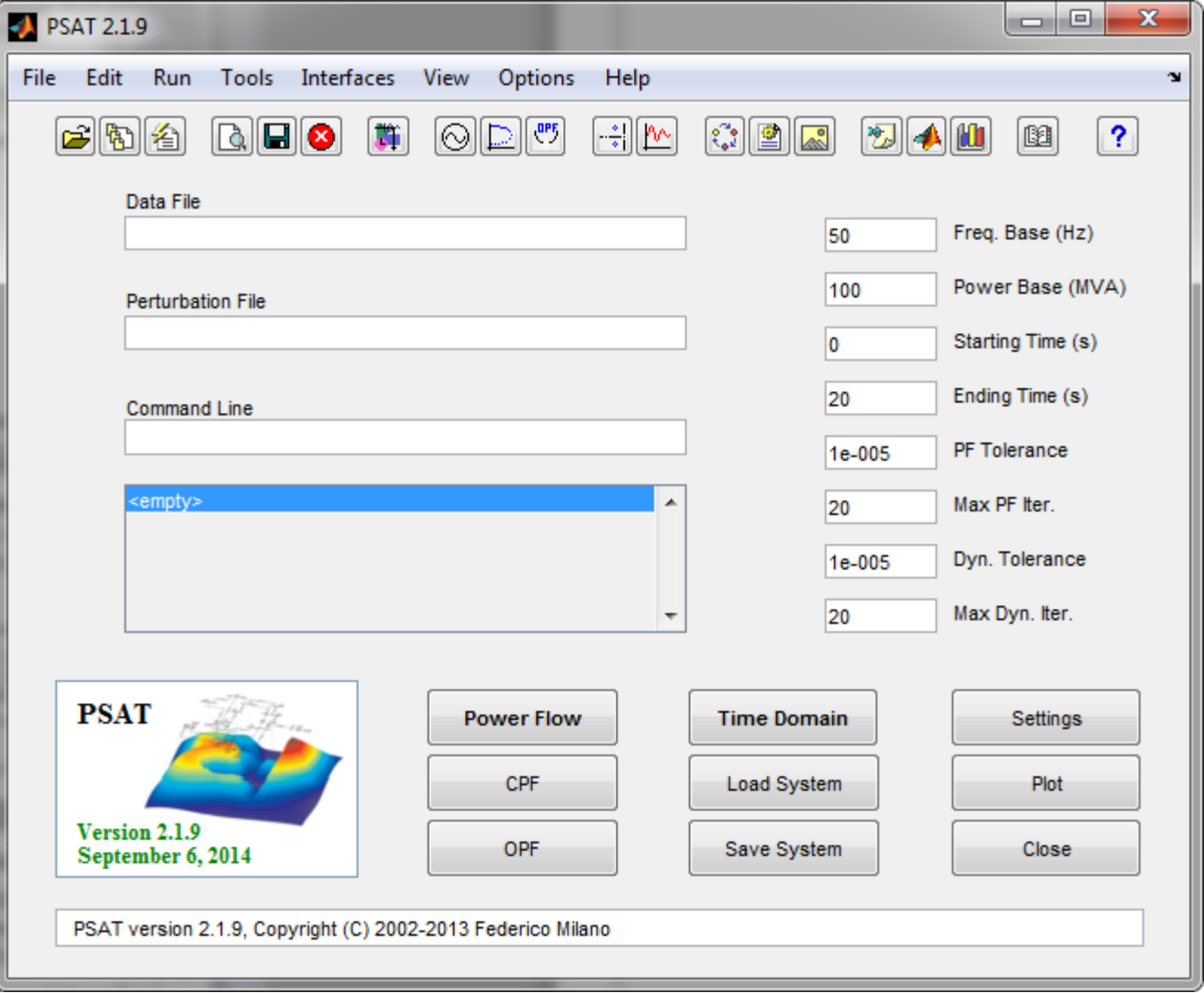

#### http://faraday1.ucd.ie/psat.html

- PSAT je aplikace a prostředí nad systémem MATLAB (Matlab Toolbox) pro analýzu a simulace v ES.
- Verse pro příkazovou řádku je také kompatibilní s GNU Octave.
- Všechny základní operace jsou přístupné z grafického uživatelského prostředí (GUIs).
- Integrovaná knihovna pro systém Simulink slouží pro grafické zadávání topologie sítě (nikoli pro výpočty).

• Celý koncept je otevřený, přenosný a Open Source s General Public License (GPL).

• Lze spustit na většině operačních systémů.

• Optimalizován pro řídké matice.

Jsou dostupné tyto analýzy:

- Power Flow (PF)
	- Ustálený chod ES
- Continuation Power Flow (CPF) – Analýza napěťové stability
- Optimal Power Flow (OPF)
	- Optimalizace dodávaných výkonů
- Small Signal Stability Analysis (SSSA)
	- Stabilita malých kyvů
- Time Domain Simulation (TDS)
	- Přechodné elektro-mechanické děje

Další charakteristické vlastnosti:

- Bohatá knihovna síťových prvků včetně např. FACTS, větrných elektráren, …, přičemž další lze uživatelsky definovat.
- Konverse vstupních dat z mnoha jiných formátů.
- Konverse výstupů do EPS obrázků, MATLAB grafů, textových souborů, EXCEL tabulek, LaTeX dokumentů, …
- Systém je otevřený rozšiřujícím externím analytickým modulům. Mezi stávající volná doporučená patří například rozšíření pro software GAMS a UWPFLOW.

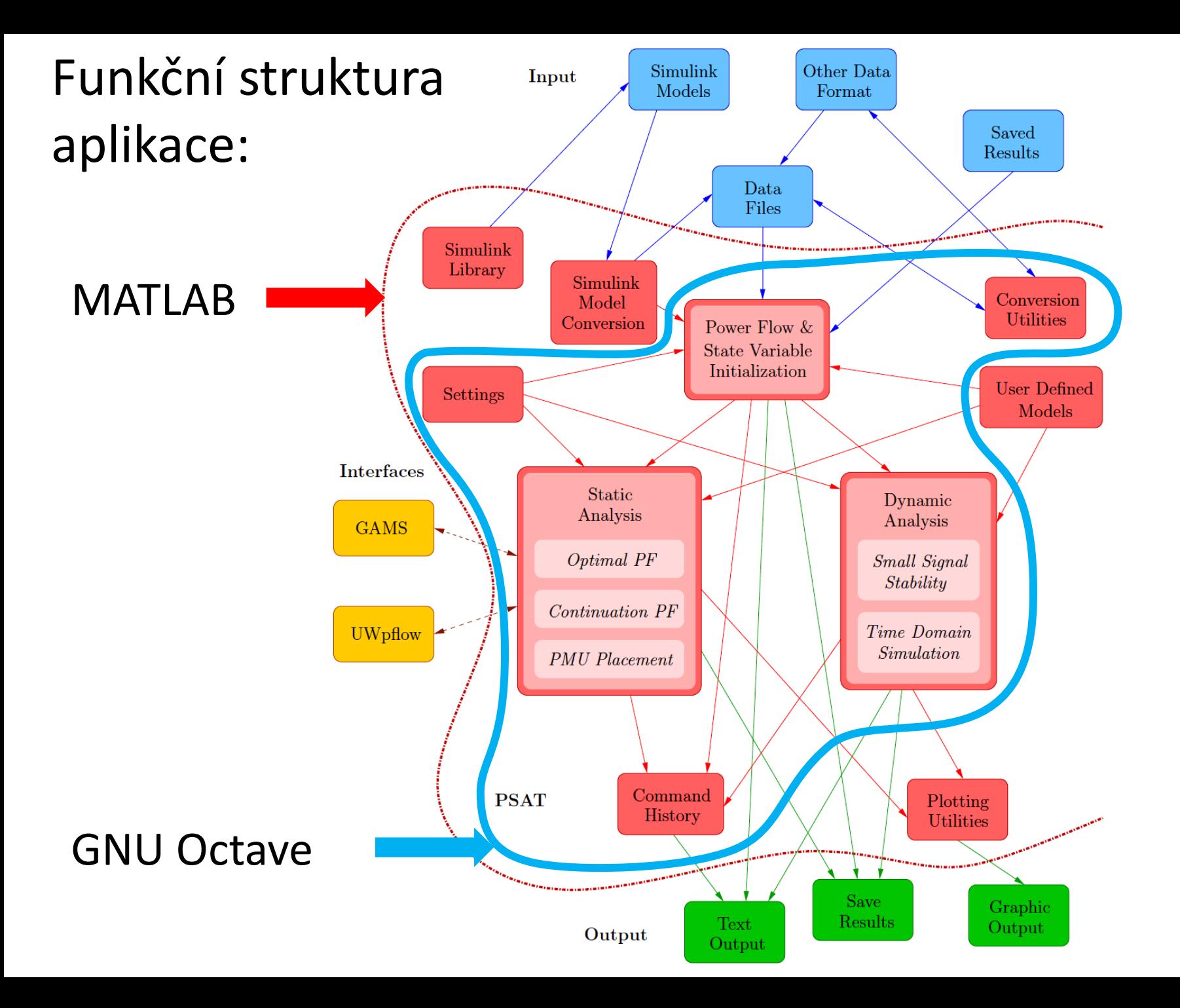

Komerční softwarové aplikace:

- **SIEMENS** PSS®E
- **EUROSTAG**
	-
- **ABB** SIMPOW
- DigSilent PowerFactory
- *PowerWorld* Simulator
- **NEPLAN** …
- CYME Power Engineering Software
- V ČR populární E-VLIVY, MODES, …
	- Omezeně a obtížně uživatelsky rozšířitelné
	- Náročné (HW, instalace, obsluha)
	- Implementace komponent není otevřená a modely netransparentní
	- Licenční politika omezuje šíření výsledů analýz a budování nadstavbových projektů

#### Open-Source aplikace:

- Otevřené jak stávající komponenty, tak možnosti rozšíření
- Flexibilní (snadné vytváření rozšíření využívají spíše interpretační než kompilované jazyky) – MATLAB, Python, Mathematica, Modelica,

### Populární nástroje:

- UWPFLOW
- TEFTS
- **MatPower**
- InterPSS
- AMES
- DCOPFJ
- OpenDSS
- MatDyn
- Modelica PowerSystems
- THYME
- Dome
- 4DIAC
- MatACDC
- GridLAB-D
- **OpenETran**
- OpenPMU
- …

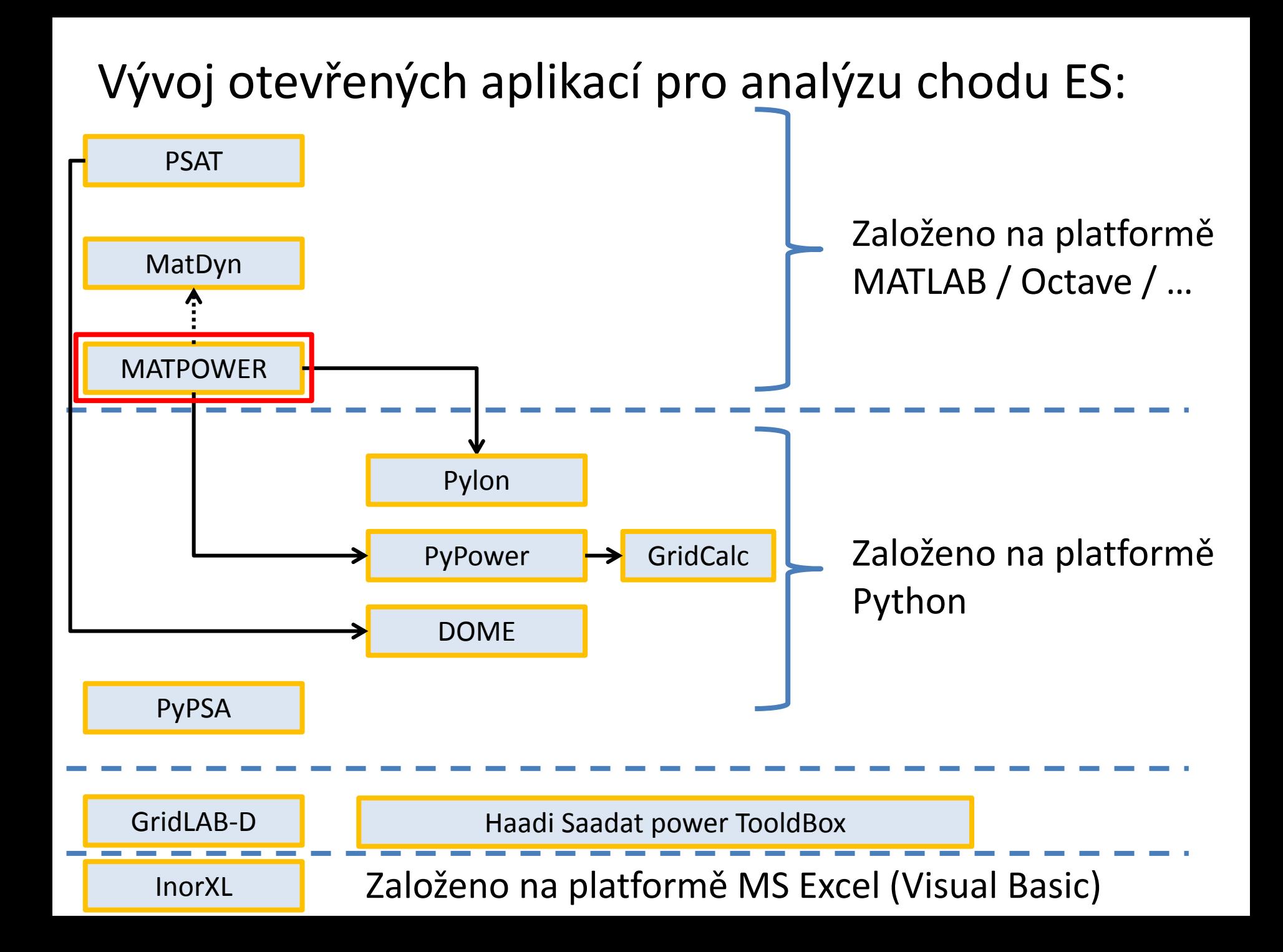

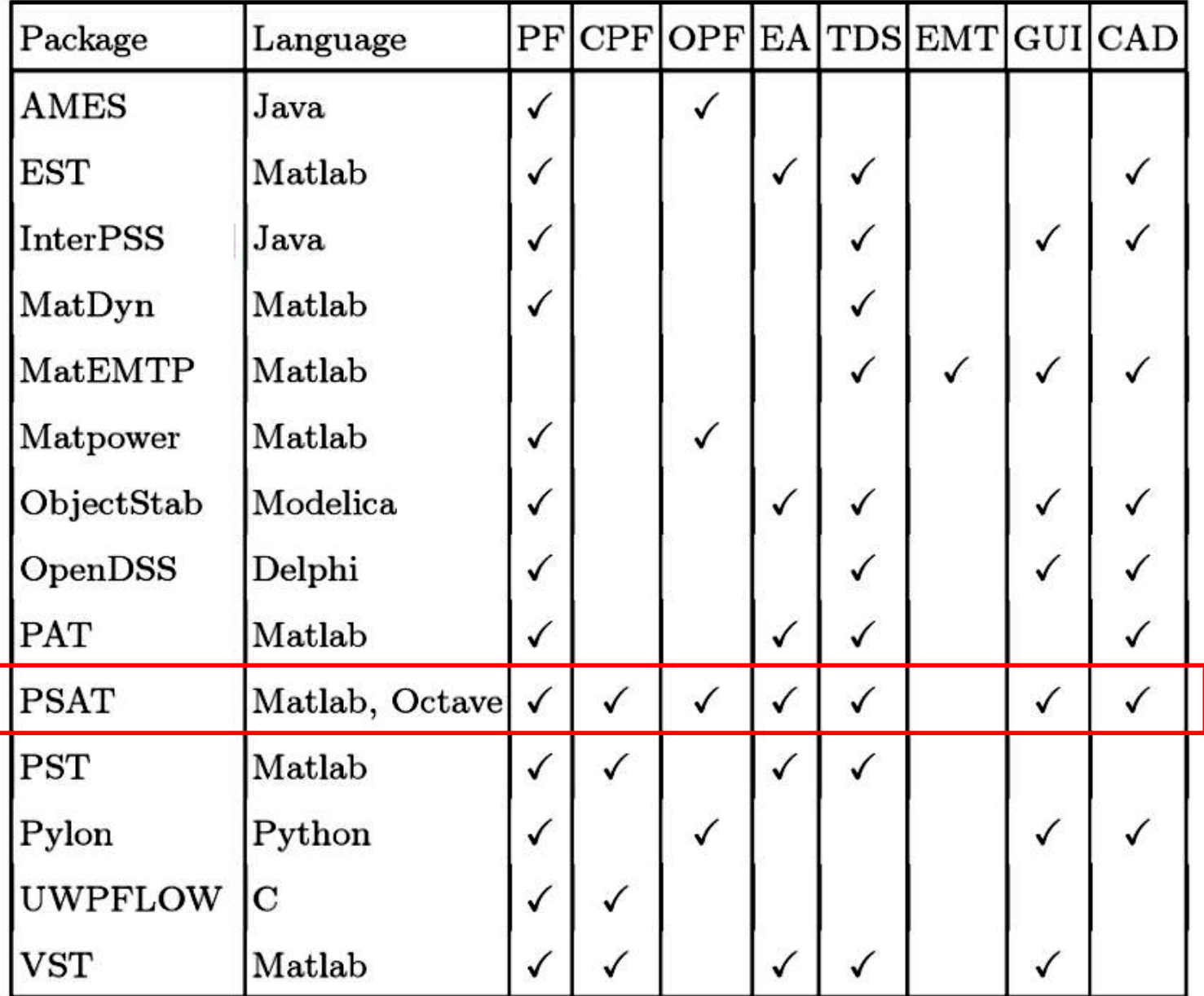

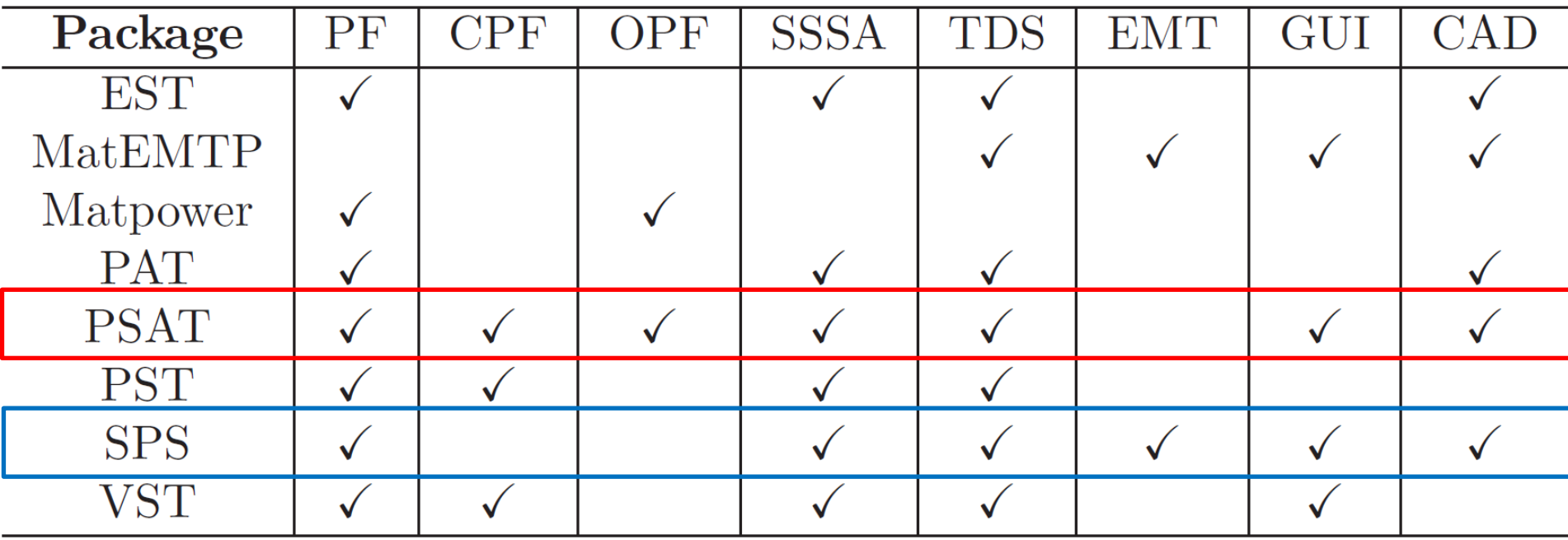

#### Nástroje založené na MATLABu / SIMULINKu:

- Power System Analysis Toolbox (PSAT)
- SimPowerSystems (SPS) (komerční)
- **MatPower**
- Educational Simulation Tool (EST)
- MatDyn
- MatEMTP
- Power Analysis Toolbox (PAT)
- Power System Toolbox (PST)
- Voltage Stability Toolbox (VST)

Open-Source aplikace pro MATLAB dosud nemají pro uživatele přístupně implementováno:

- Pokročilou analýzu komplikovaných poruchových stavů
- Harmonickou analýzu

• …

• Analýzu funkce ochran a jejich koordinaci

## Formáty souborů otevřených aplikací pro analýzu chodu ES:

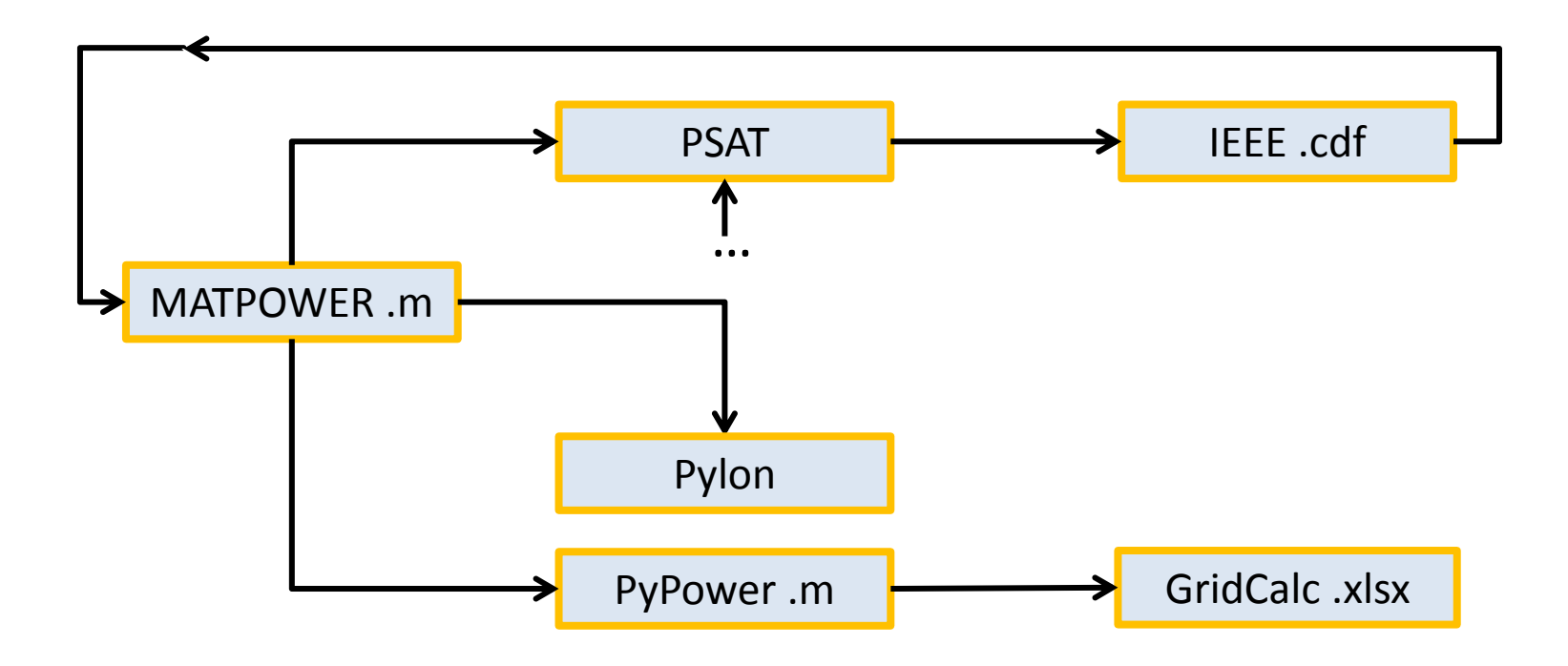

Některé Open-Source aplikace pro MATLAB jsou kompatibilní s Open-Source prostředím GNU-Octave: https://www.gnu.org/software/octave/

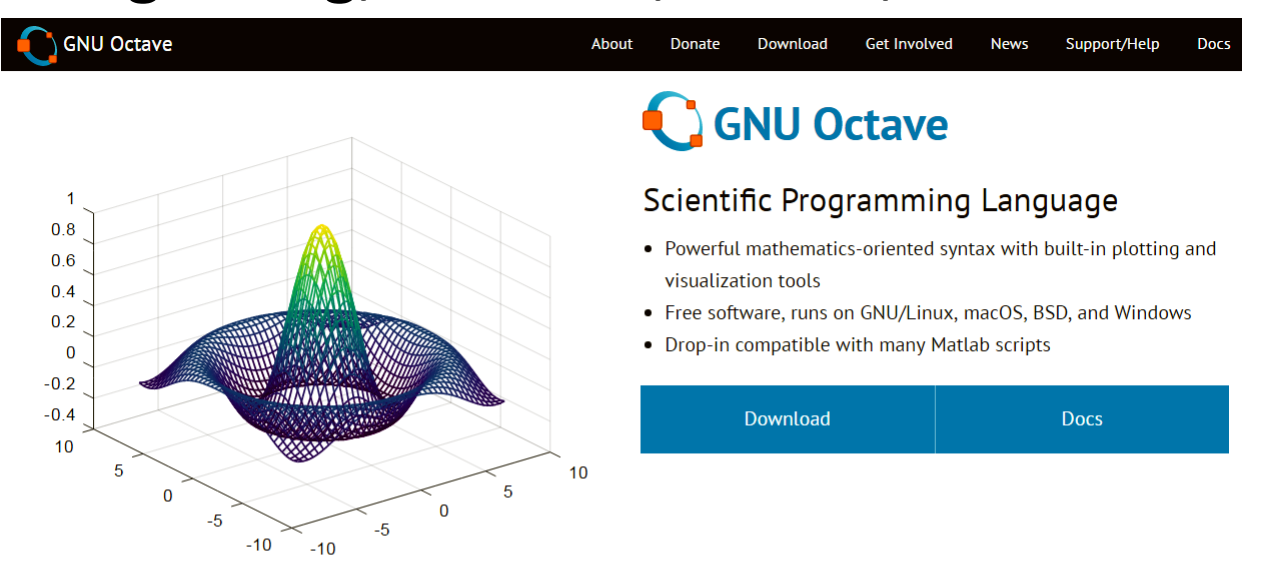

#### **Syntax Examples**

The Octave syntax is largely compatible with Matlab. The Octave interpreter can be run in GUI mode, as a console, or invoked as part of a shell script. More Octave examples can be found in the wiki.

Solve systems of equations with linear algebra operations on vectors and matrices.  $b = [4; 9; 2]$  # Column vector  $A = \begin{bmatrix} 3 & 4 & 5 \\ 1 & 1 & 1 \end{bmatrix}$  $131;$  $x = A \setminus b$ # Solve the system  $Ax = b$  Instalace aplikace PSAT:

- Pro plnohodnotné vyžití včetně grafického prostředí nutný MATLAB verse 7.
- Pro uživatelské modely je navíc potřebný Symbolic Toolbox.
- Stažený soubor je vhodné umístit mezi ostatní toolboxy např. do adresáře: Set Path

…\MatLab\toolbox\psat

• Přidat tento adresář včetně podadresářů do cesty systému MATLAB

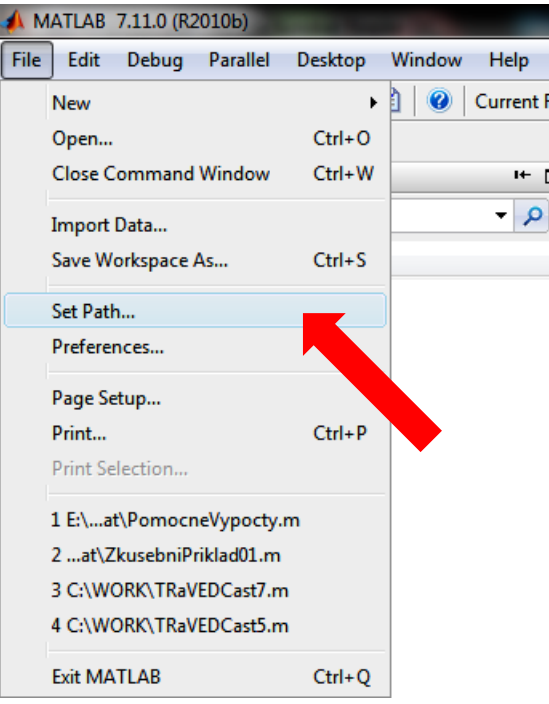

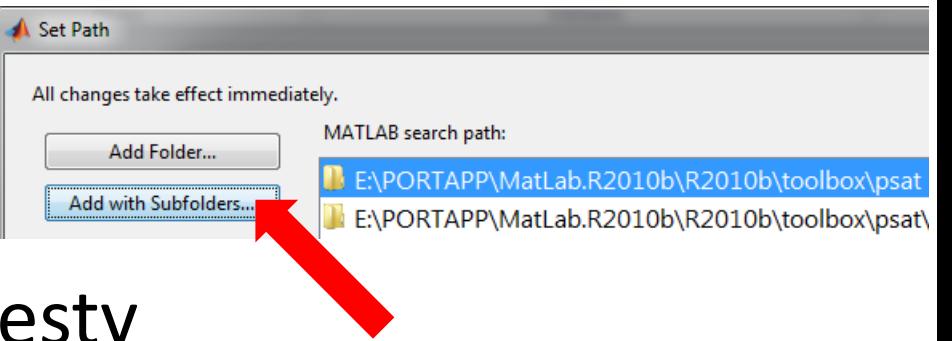

Spuštění aplikace PSAT:

Spuštění grafického prostředí: >>psat

Spuštění v příkazové řádce například: >>initpsat

>>runpsat('Priklad\_mdl.m','data') >>runpsat('pf')

- >>runpsat('pfrep')
- >>runpsat('pfrep');

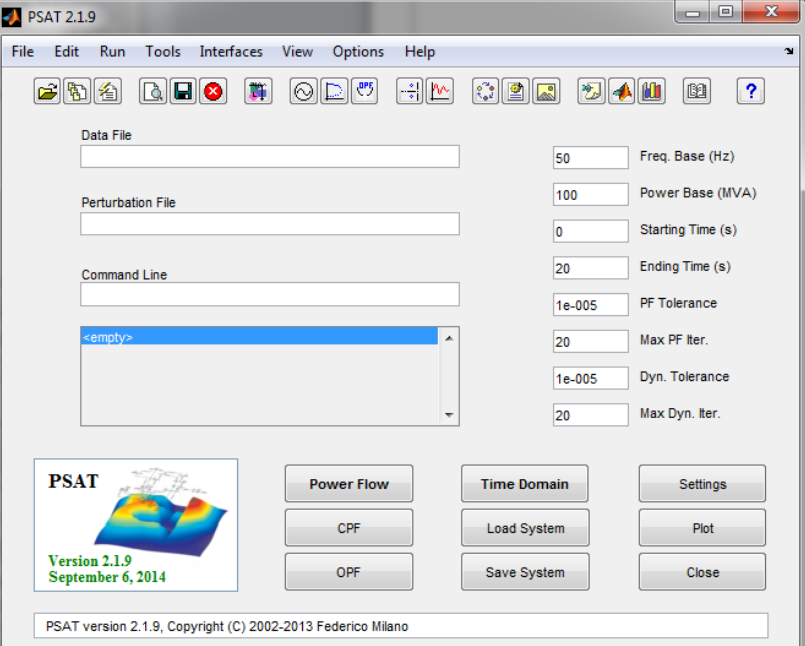

#### Command Window

GNU Octave, version 4.2.0 Copyright (C) 2016 John W. Eaton and others. This is free software; see the source code for copying conditions. There is ABSOLUTELY NO WARRANTY; not even for MERCHANTABILITY or FITNESS FOR A PARTICULAR PURPOSE. For details, type 'warranty'.

Octave was configured for "i686-w64-mingw32"

Additional information about Octave is available at http://www.octave.org.

Please contribute if you find this software useful. For more information, visit http://www.octave.org/get-involved.html

Read http://www.octave.org/bugs.html to learn how to submit bug reports. For information about changes from previous versions, type 'news'.

>> cd d:\APP\Octave\psat  $\gg$  initpsat

> Copyright (C) 2002-2016 Federico Milano

Version 2.1.10 May 26, 2016

PSAT comes with ABSOLUTELY NO WARRANTY; type 'gnuwarranty' for details. This is free software, and you are welcome to redistribute it under certain conditions; type 'qnulicense' for details.

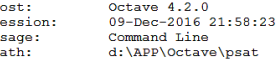

>> runpsat('Priklad01 mdl.m','data')  $>>$  runpsat  $('pf')$ Load data from file...

Newton-Raphson Method for Power Flow Computation Data file "d:\APP\Octave\psat\Priklad01\_mdl" Writing file "fm call" ... PF solver: Newton-Raphson method Single slack bus model Iteration =  $1$ Maximum Convergency Error = 0.16529 Iteration =  $2$ Maximum Convergency Error = 0.016177 Iteration =  $3$ Maximum Convergency Error = 0.00033214 Iteration =  $4$ Maximum Convergency Error = 1.4723e-007 Power Flow completed in 0.035995 s

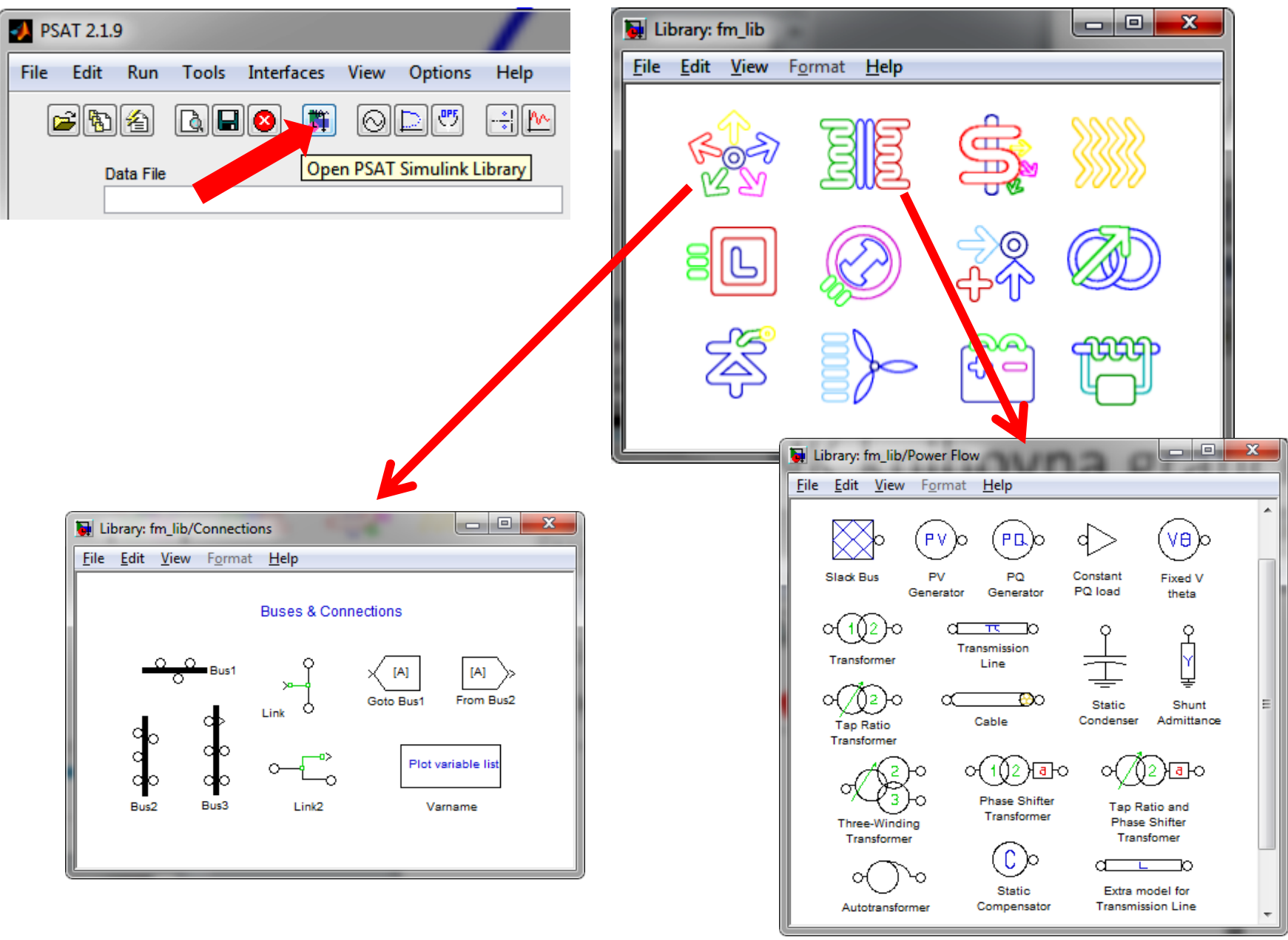

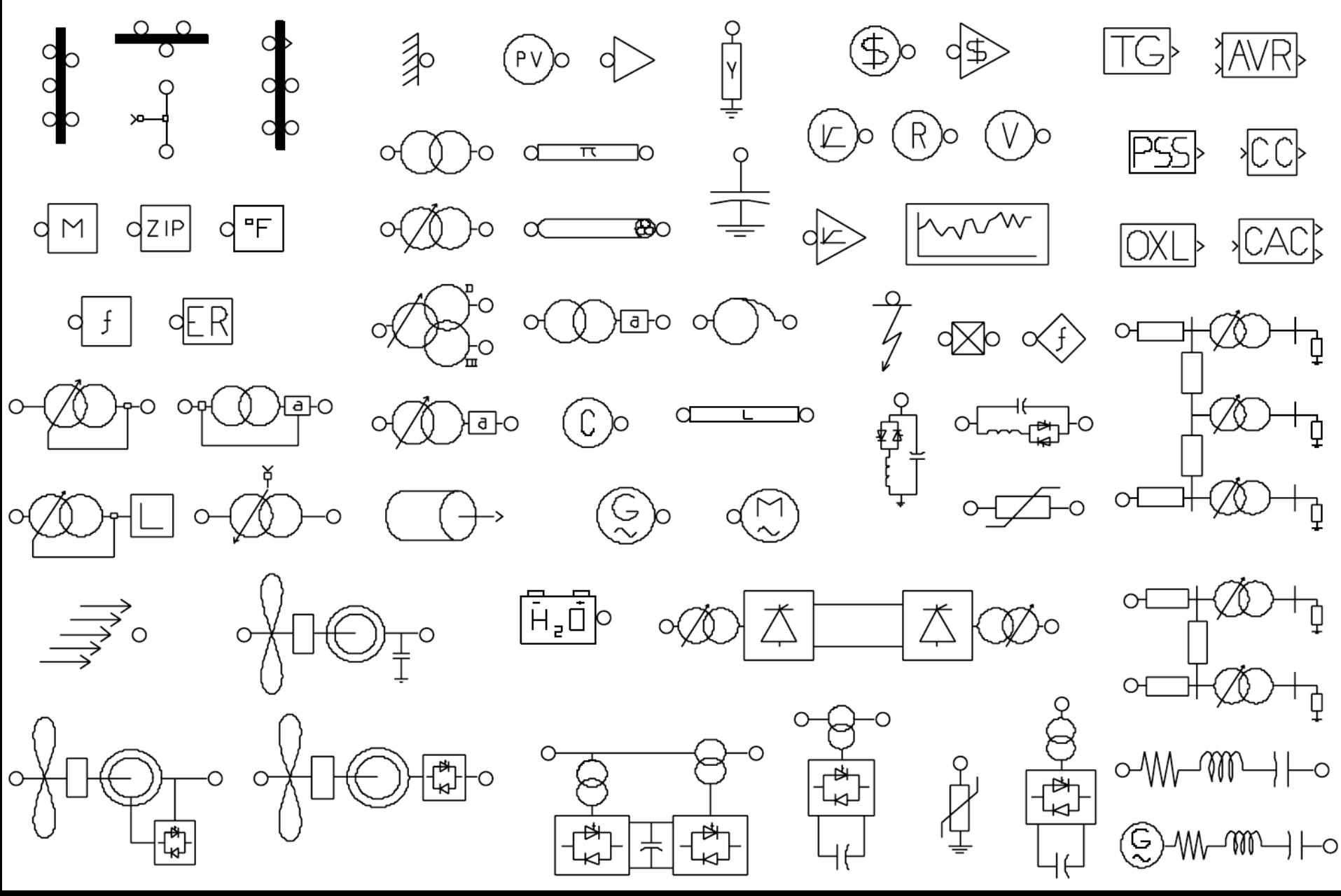

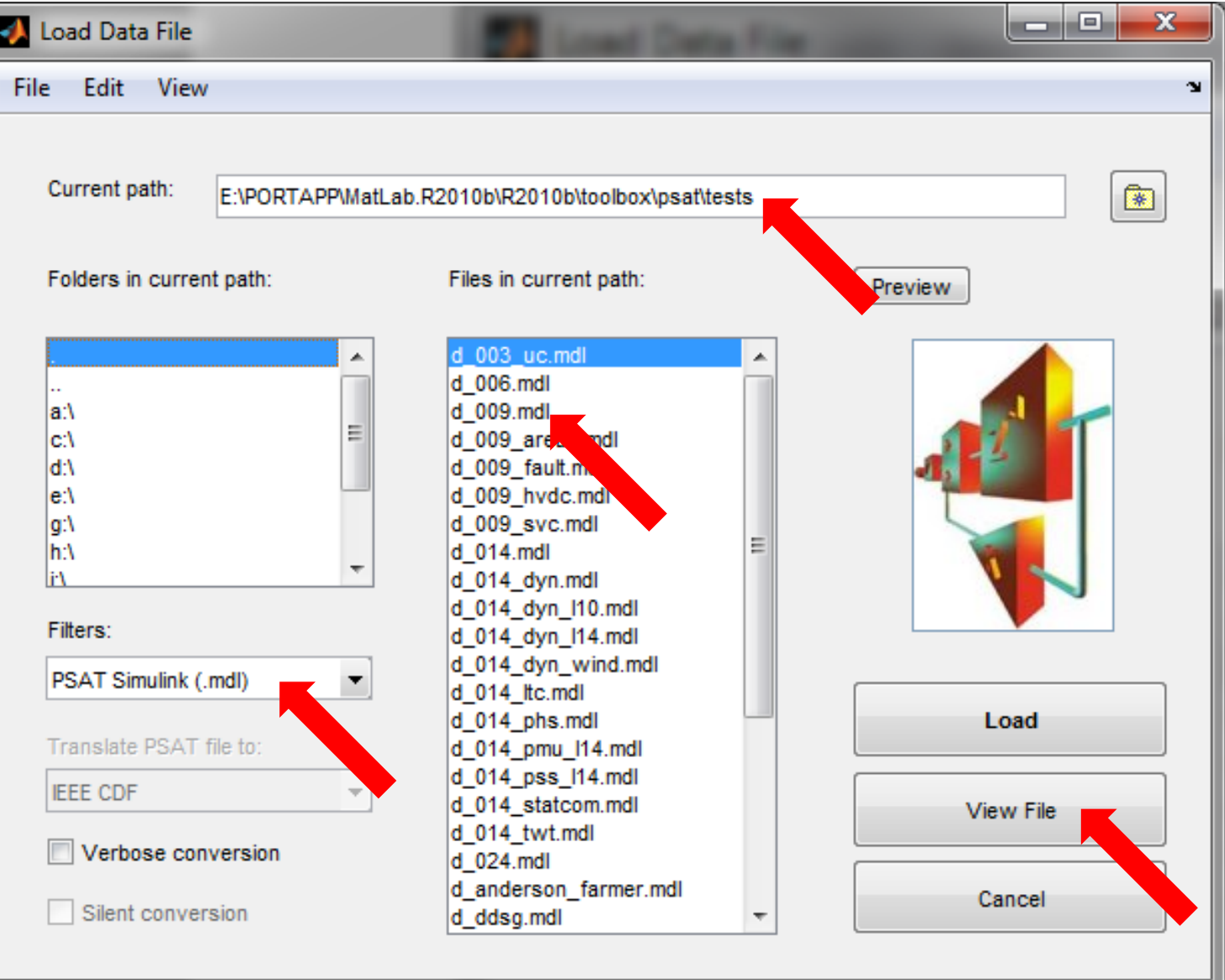

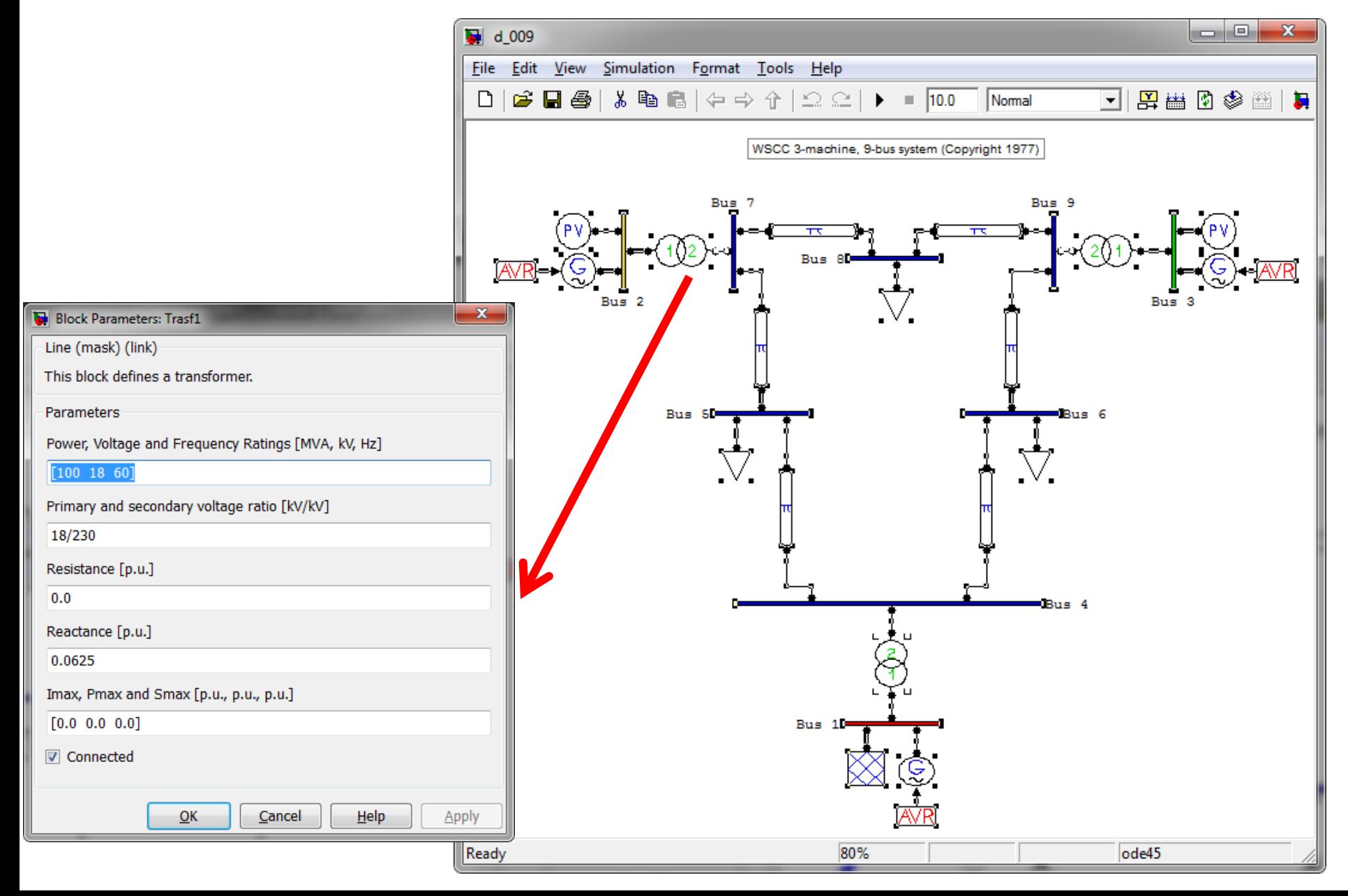

Pro definování uživatelských komponent je vytvořeno interaktivní prostředí:

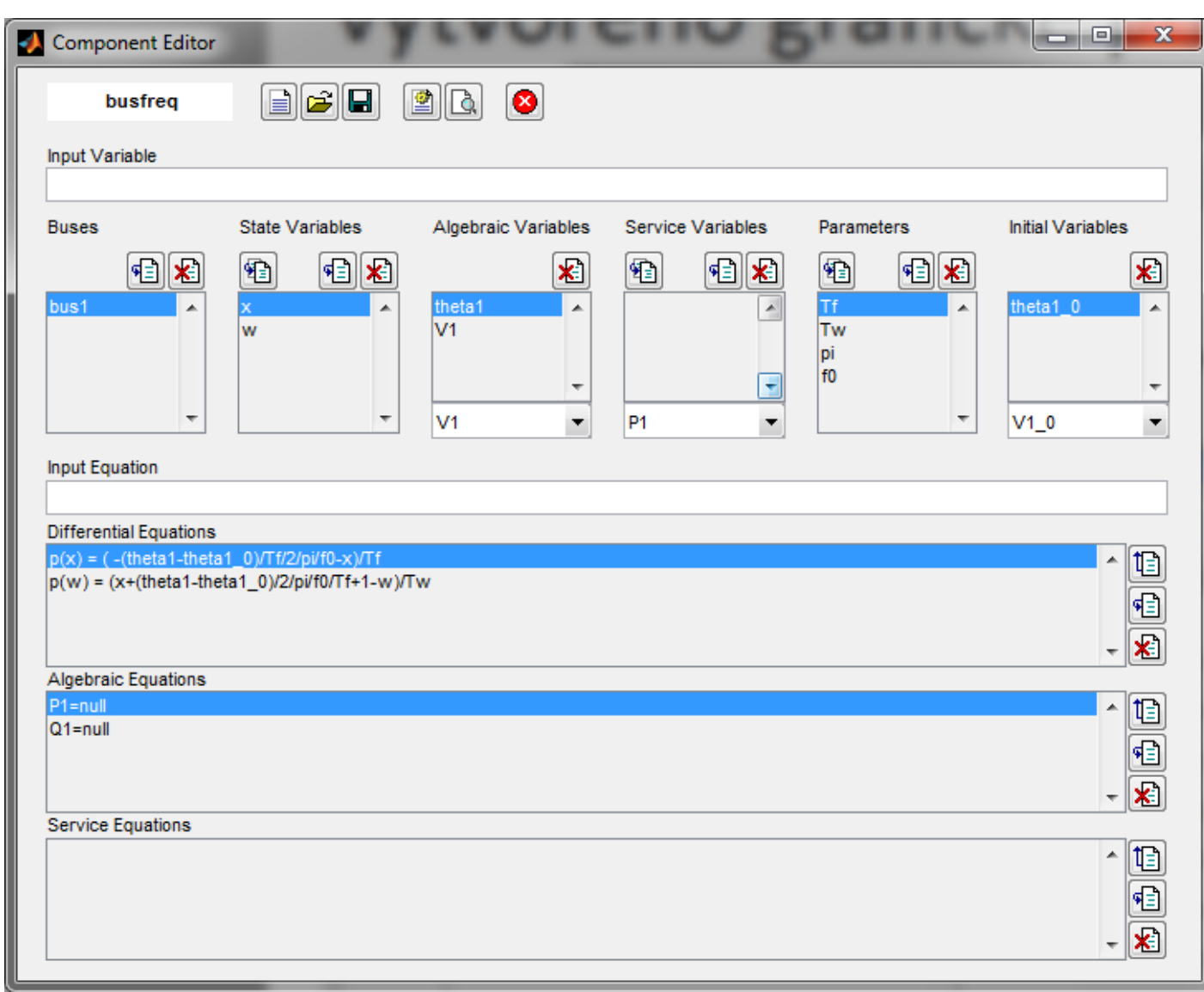

Načtení vstupních dat:

Existují standardní data PSAT i možnost importu z mnoha formátů.

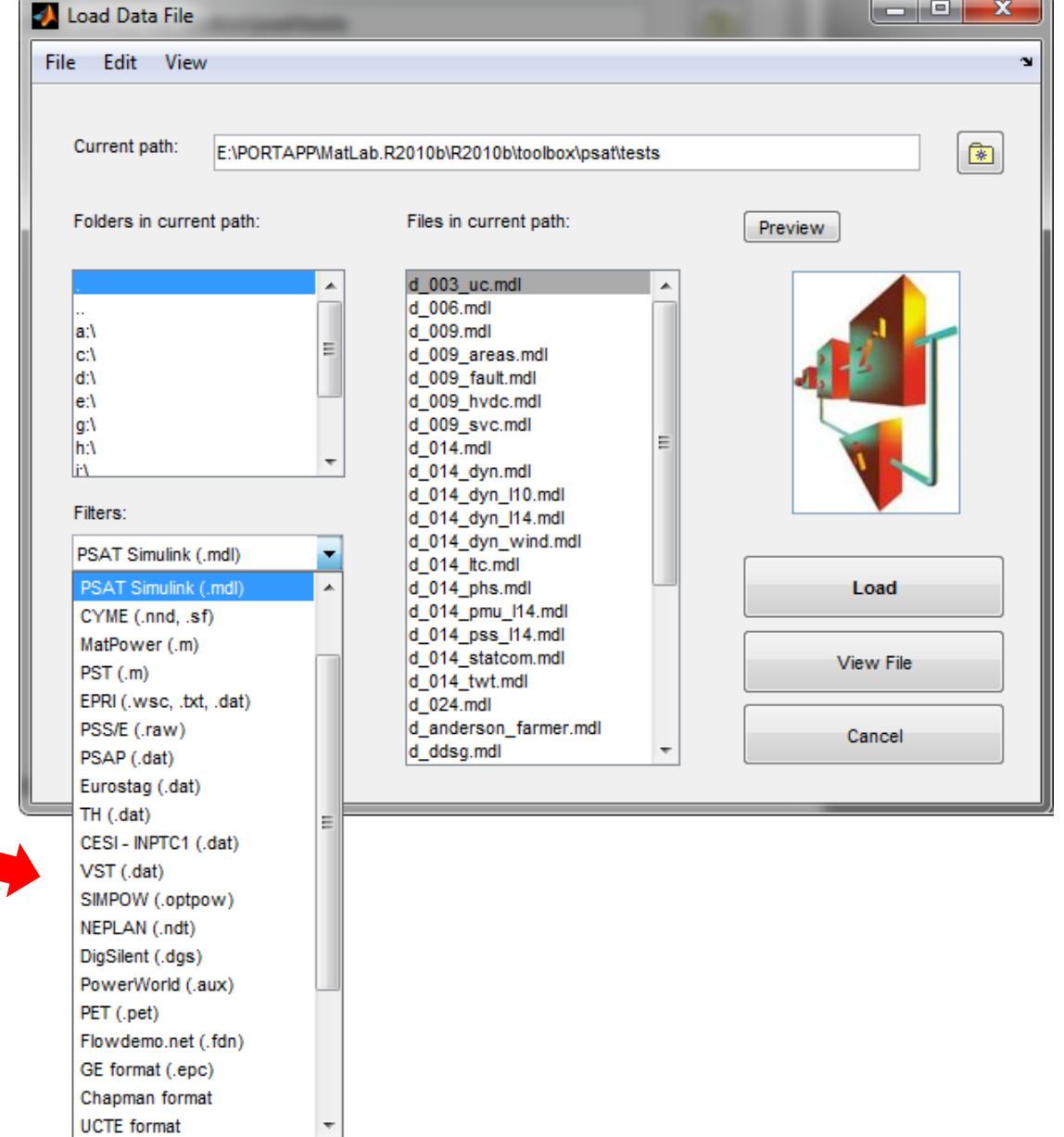

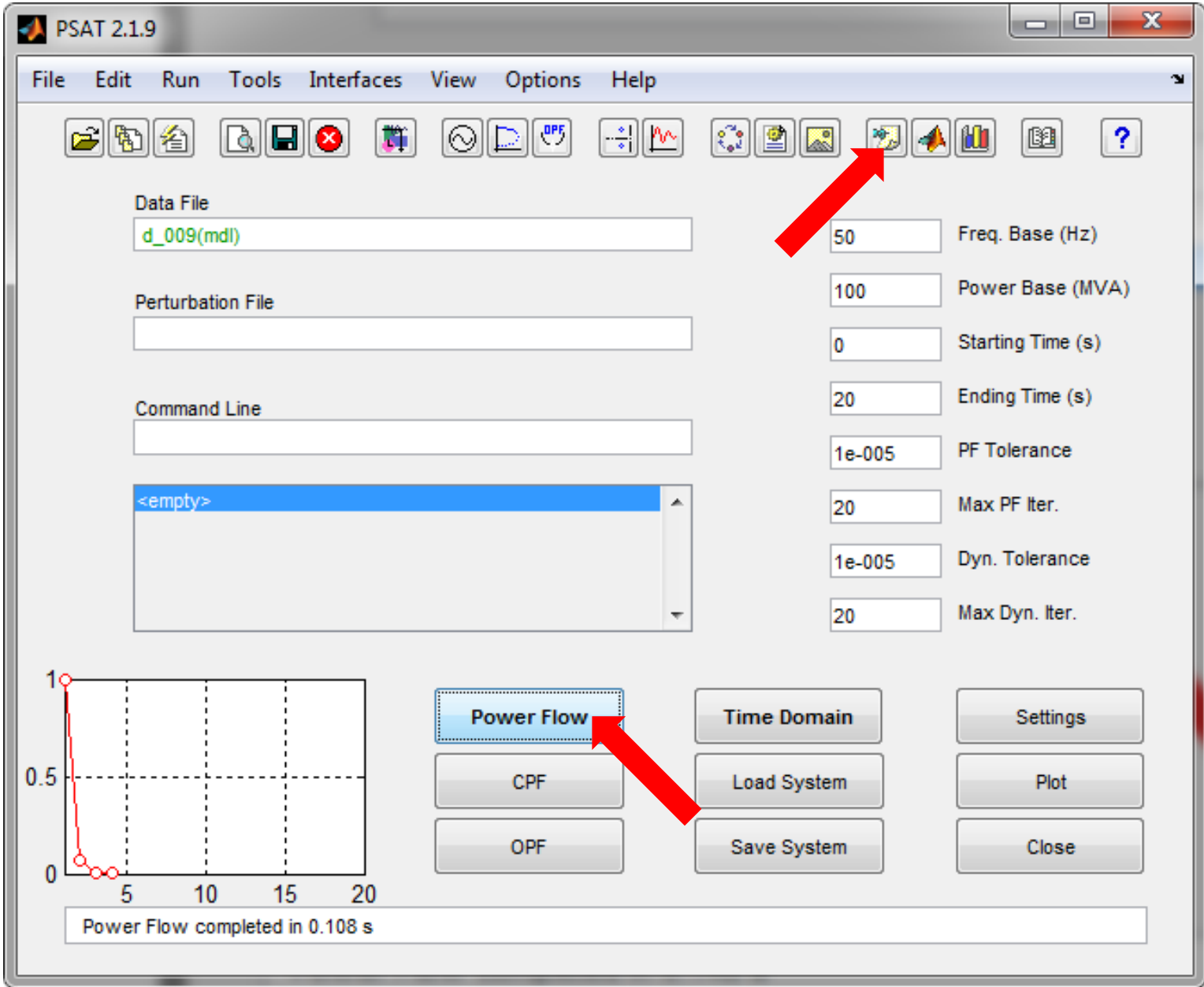

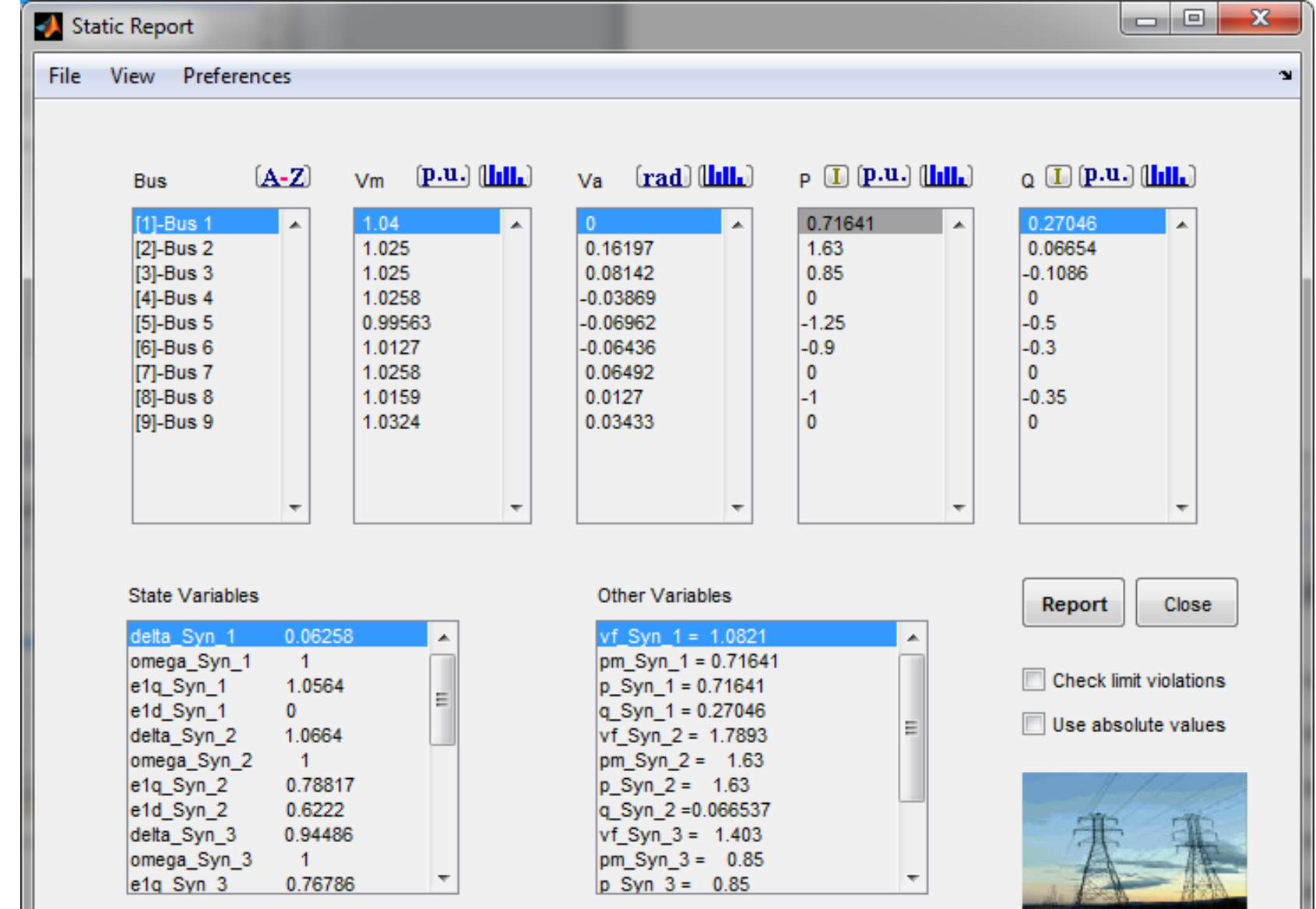

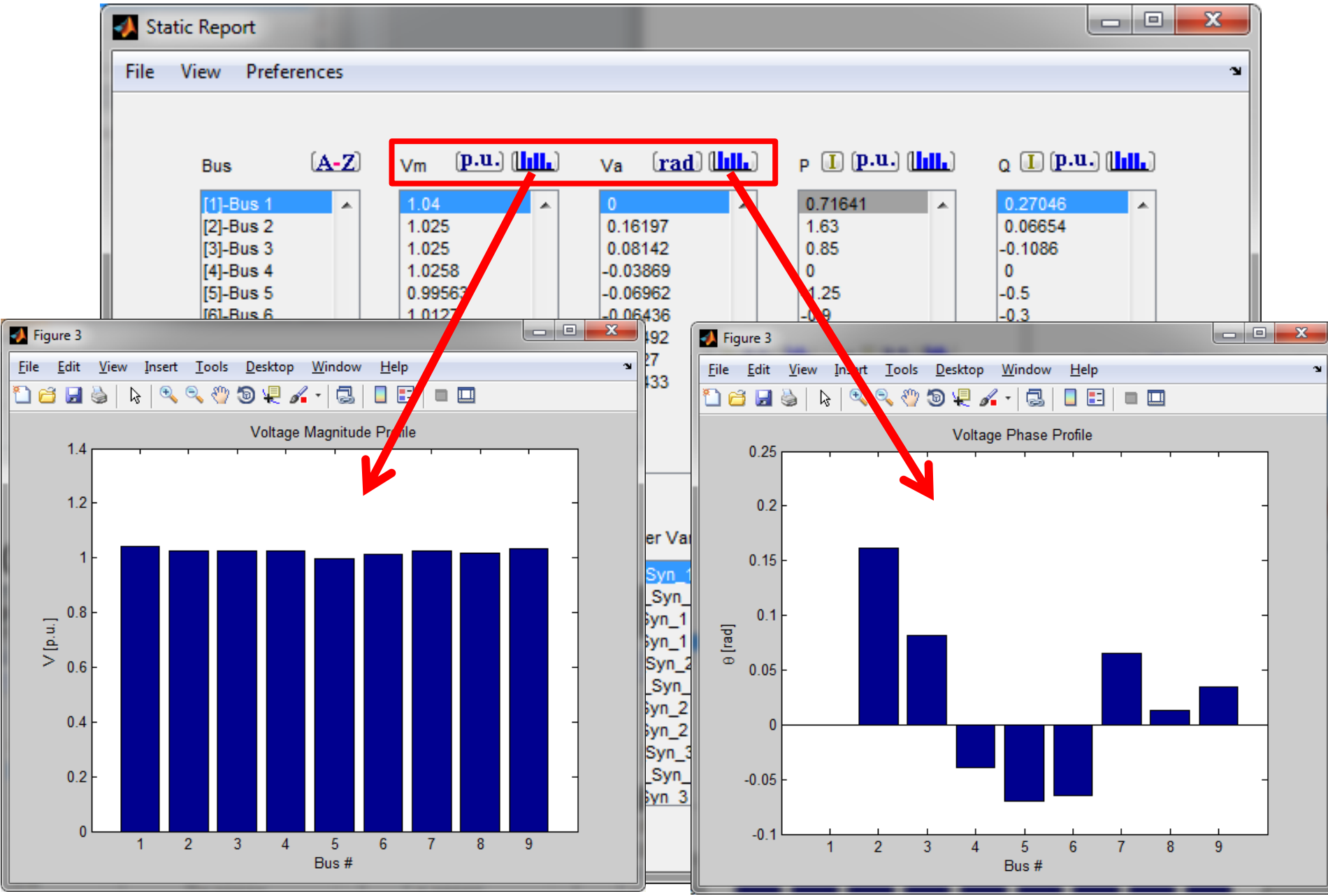

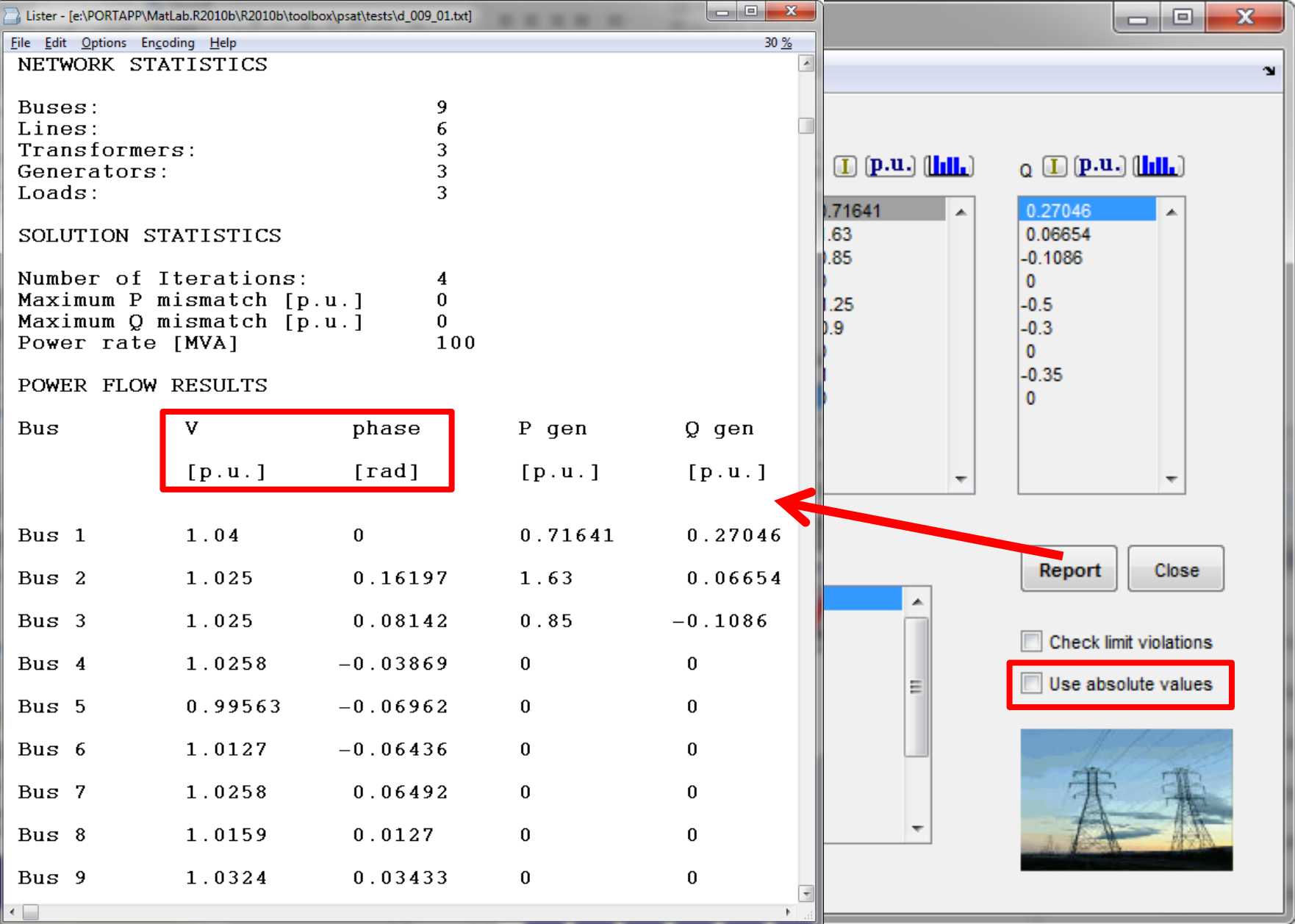

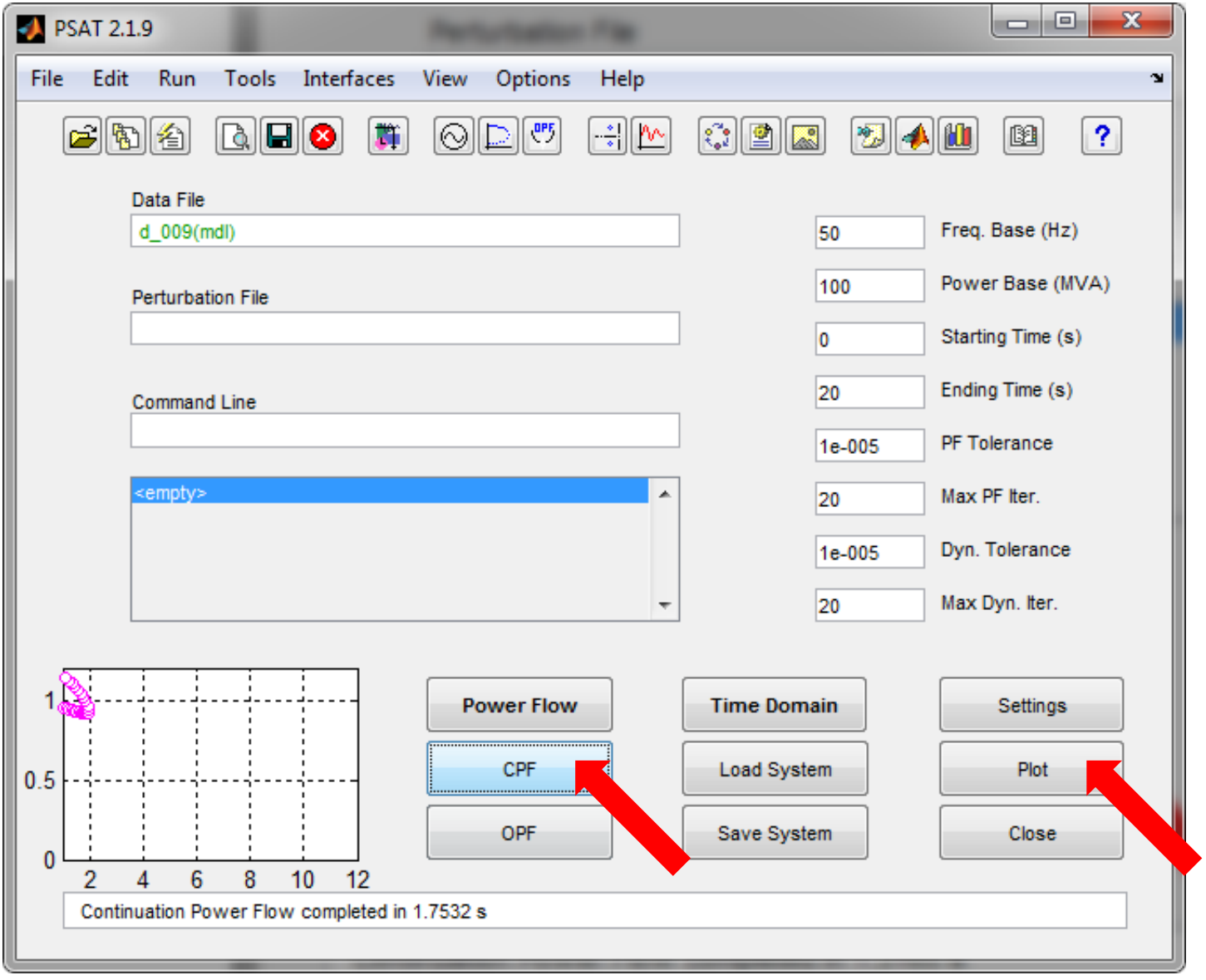

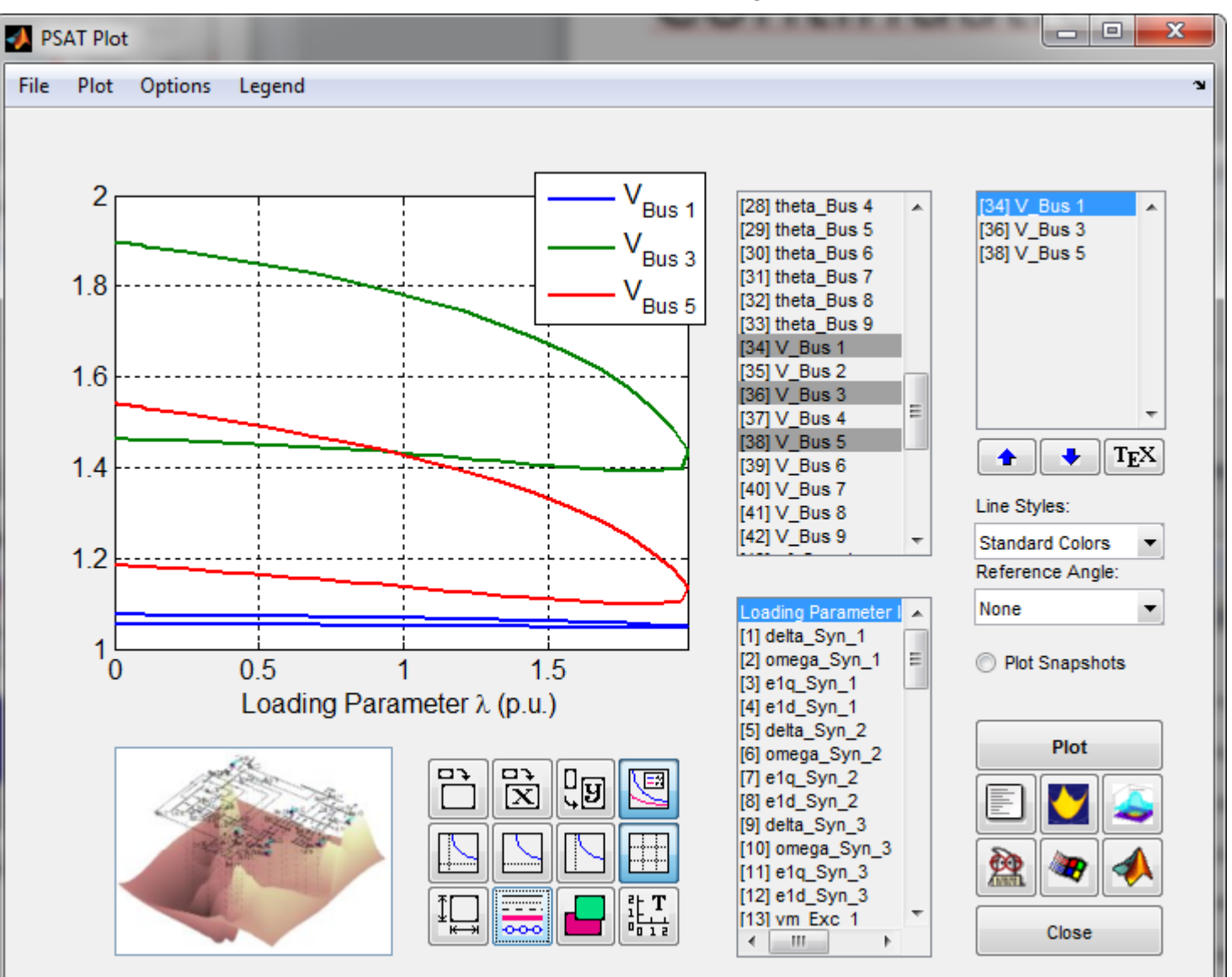

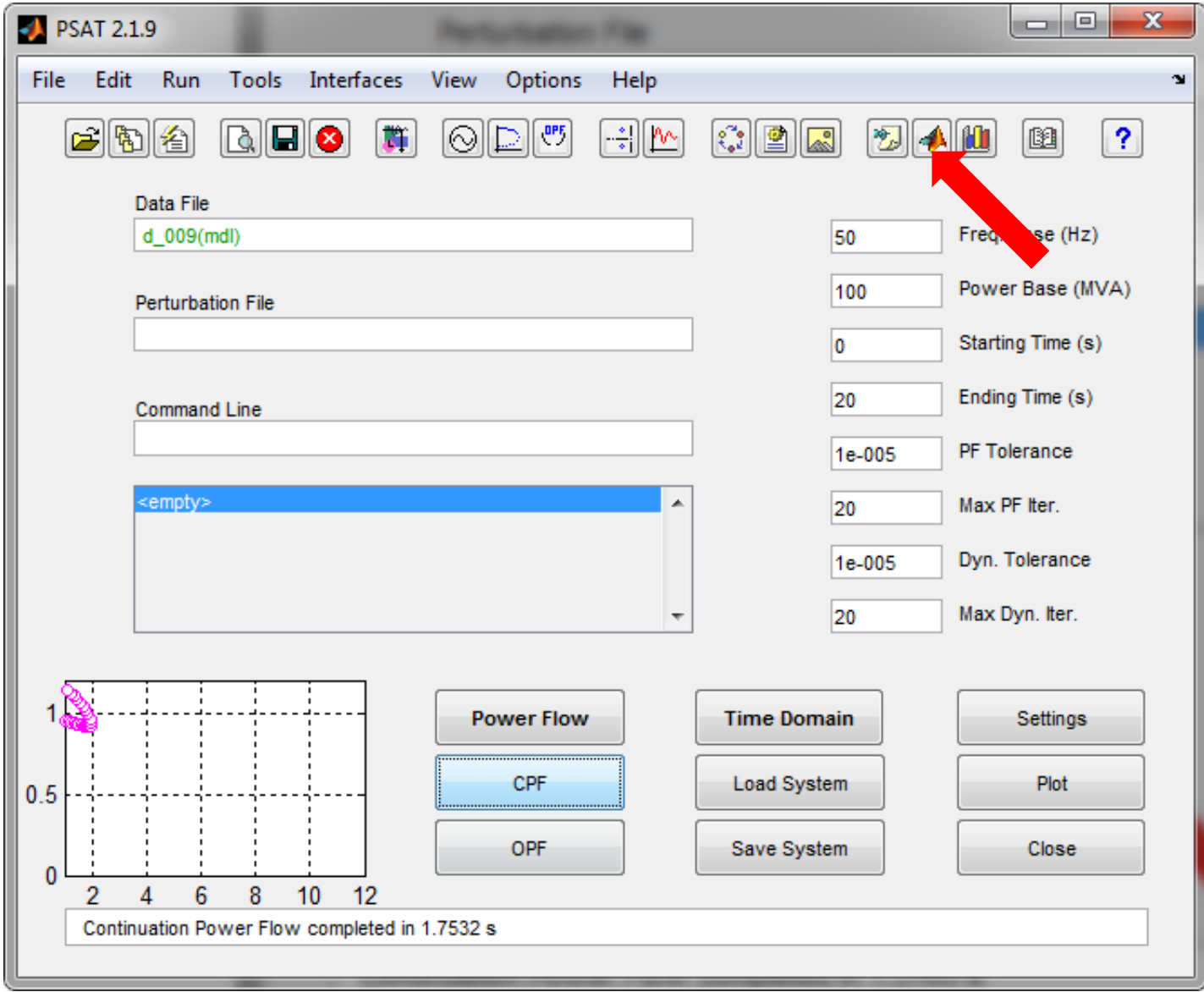

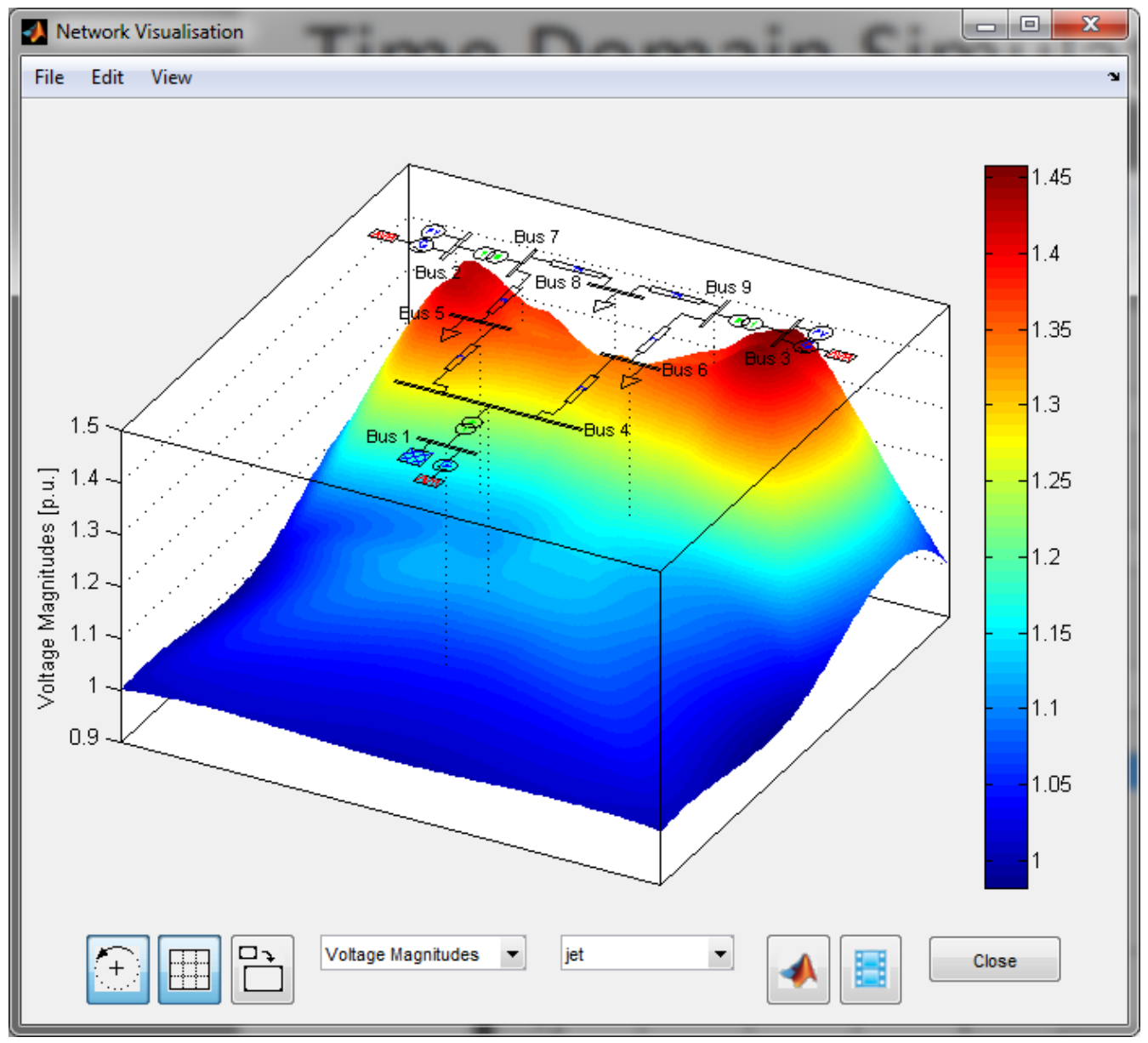

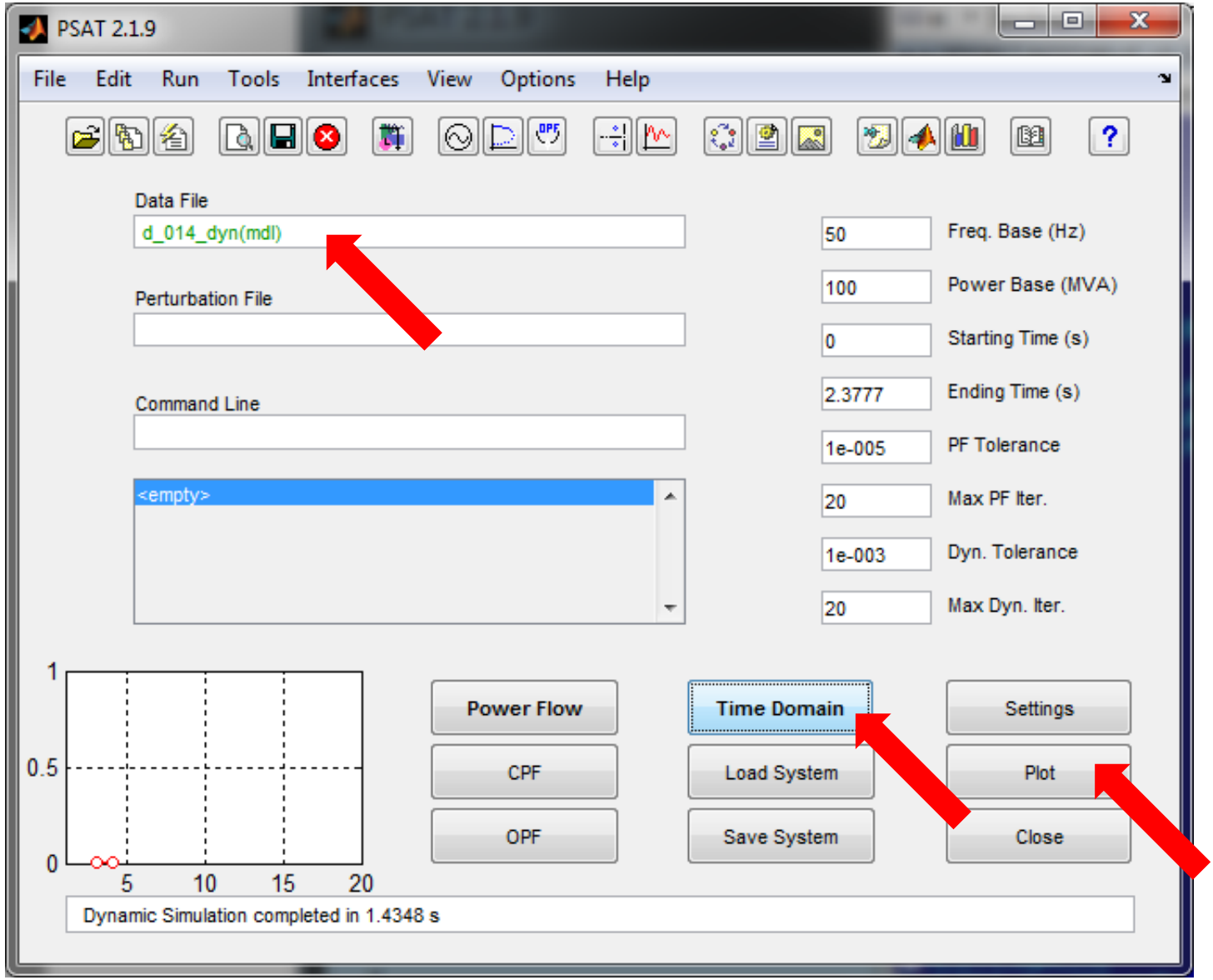

#### Definice časově proměnného inicializačního prvku:

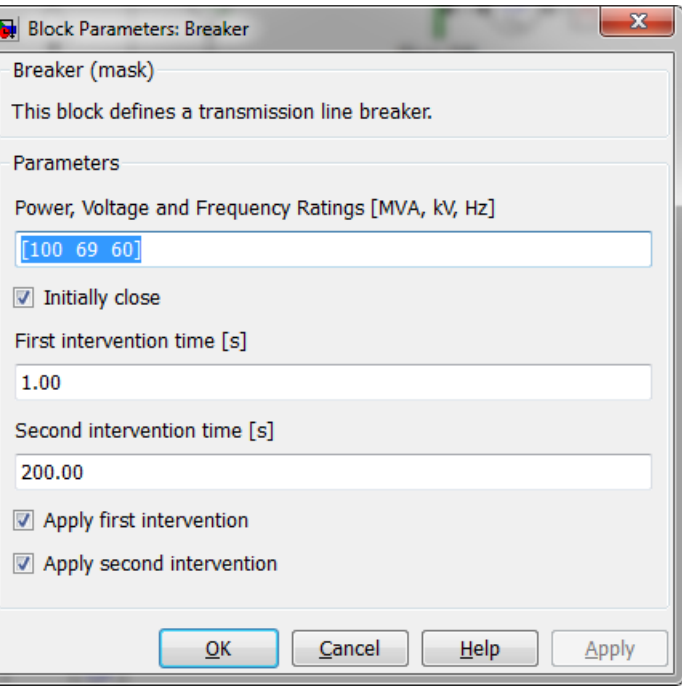

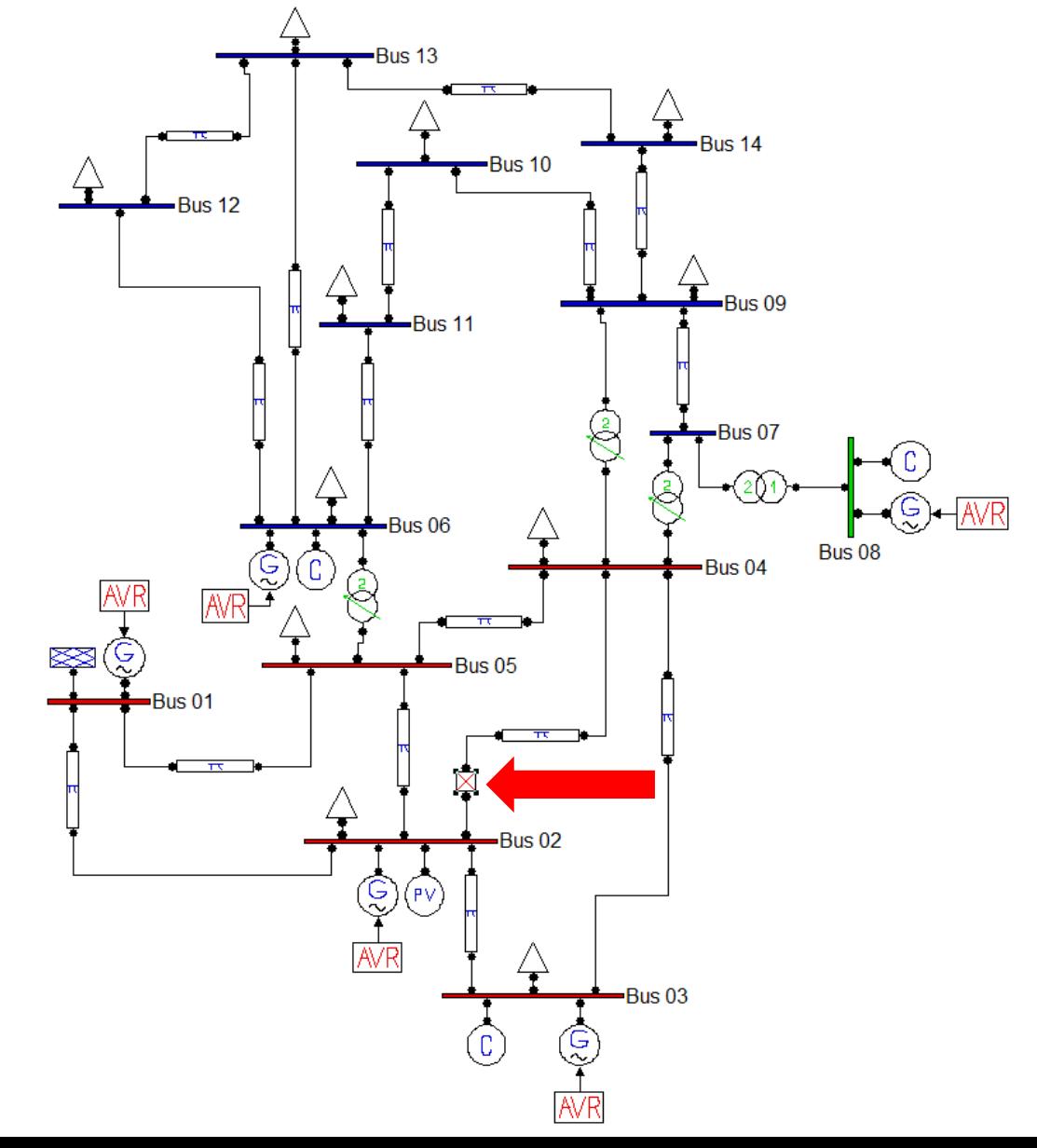

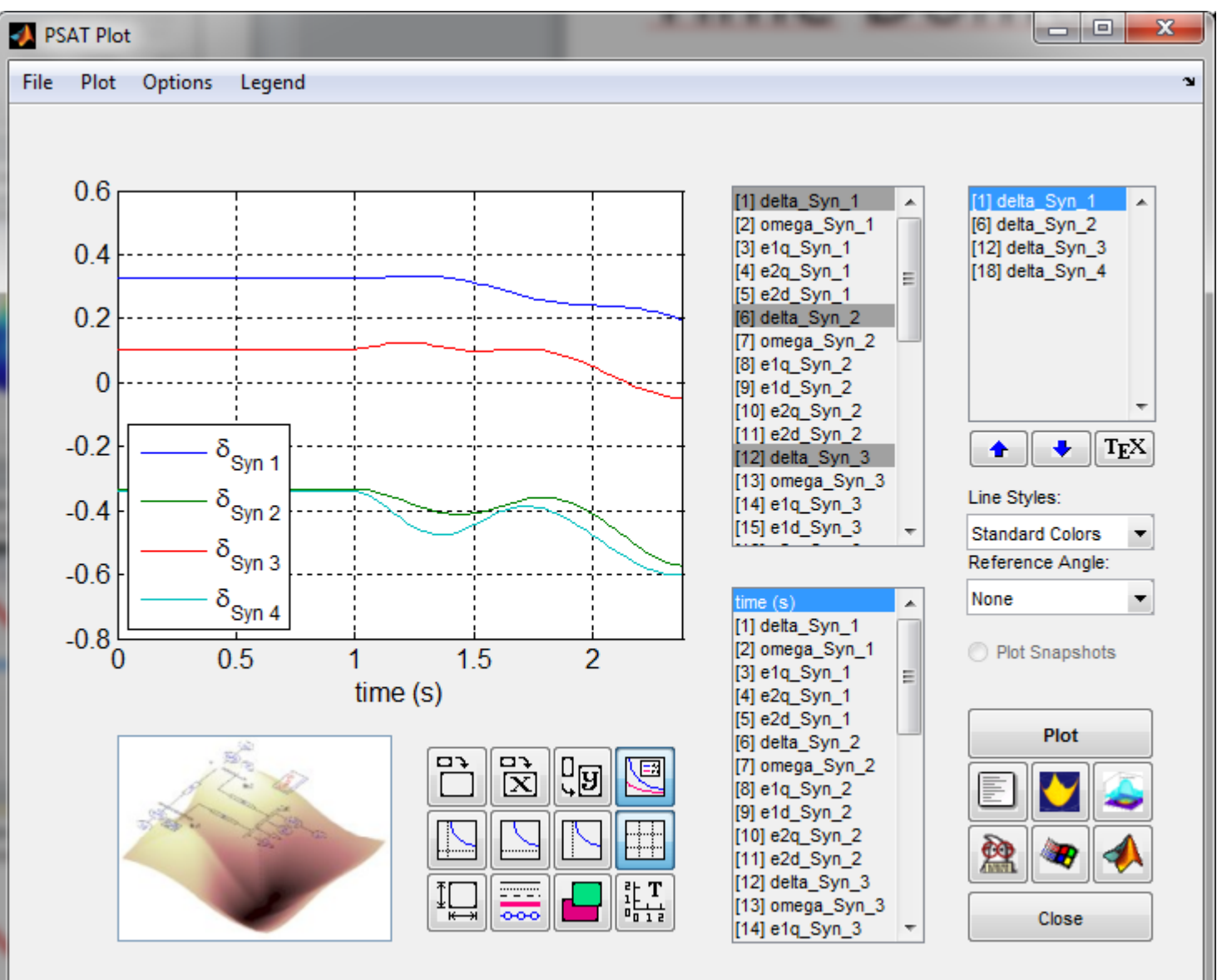

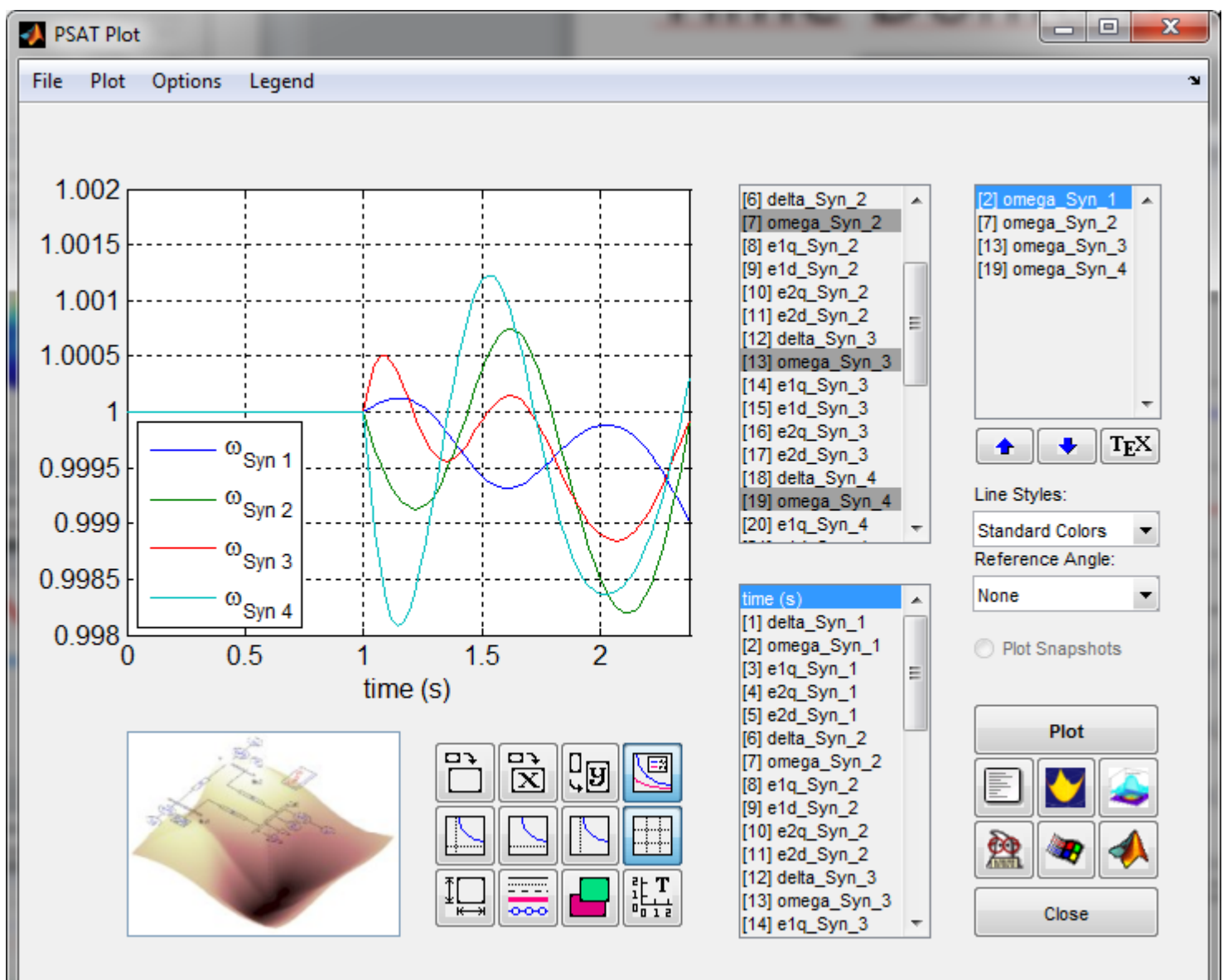

Řešte chod 3-uzlové soustavy

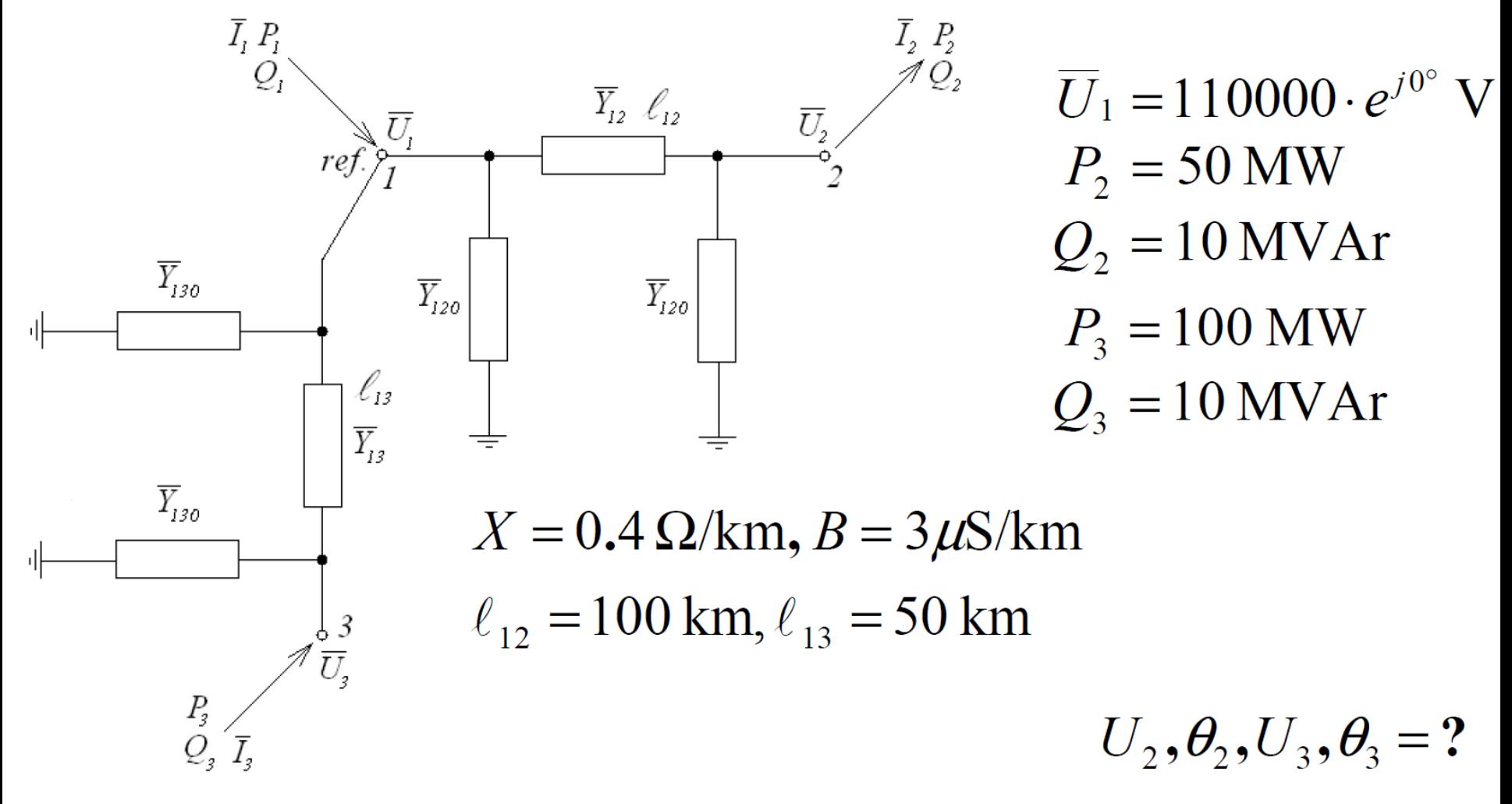

# Iterační algoritmus:  $\overline{U}_2{}^{(p)} = \frac{1}{\overline{A}_{22}} \left| \frac{P_2 - jQ_2}{\overline{I_{22}}} - \overline{A}_{21} \overline{U}_1 - \sum_{3}^{3} \overline{A}_{ik} \overline{U}_k{}^{(p-1)} \right| = \frac{1}{\overline{A}_{22}} \left| \frac{P_2 - jQ_2}{\overline{I_{22}}} - \overline{A}_{21} \overline{U}_1 - \overline{A}_{23} \overline{U}_3{}^{(p-1)} \right|$  $\overline{U}_{3}^{(p)} = \frac{1}{\overline{A}_{33}} \left[ \frac{P_{3} - jQ_{3}}{\overline{U}_{3}^{*}(p-1)} - \overline{A}_{31} \overline{U}_{1} - \sum_{k=2}^{2} \overline{A}_{ik} \overline{U}_{k}^{(p)} \right] = \frac{1}{\overline{A}_{33}} \left[ \frac{P_{3} - jQ_{3}}{\overline{U}_{3}^{*}(p-1)} - \overline{A}_{31} \overline{U}_{1} - \overline{A}_{32} \overline{U}_{2}^{(p)} \right]$

· Počáteční hodnoty:

$$
\overline{x_0} = \begin{bmatrix} 110000 & e^{j0} \\ 110000 & e^{j0} \\ 110000 & e^{j0} \end{bmatrix} [V]
$$

 $\overline{A} = j \begin{bmatrix} -0.074775 & 0.025 & 0.05 \\ 0.025 & -0.02485 & 0 \\ 0.05 & 0 & -0.049925 \end{bmatrix}$ 

Admitanční matice:

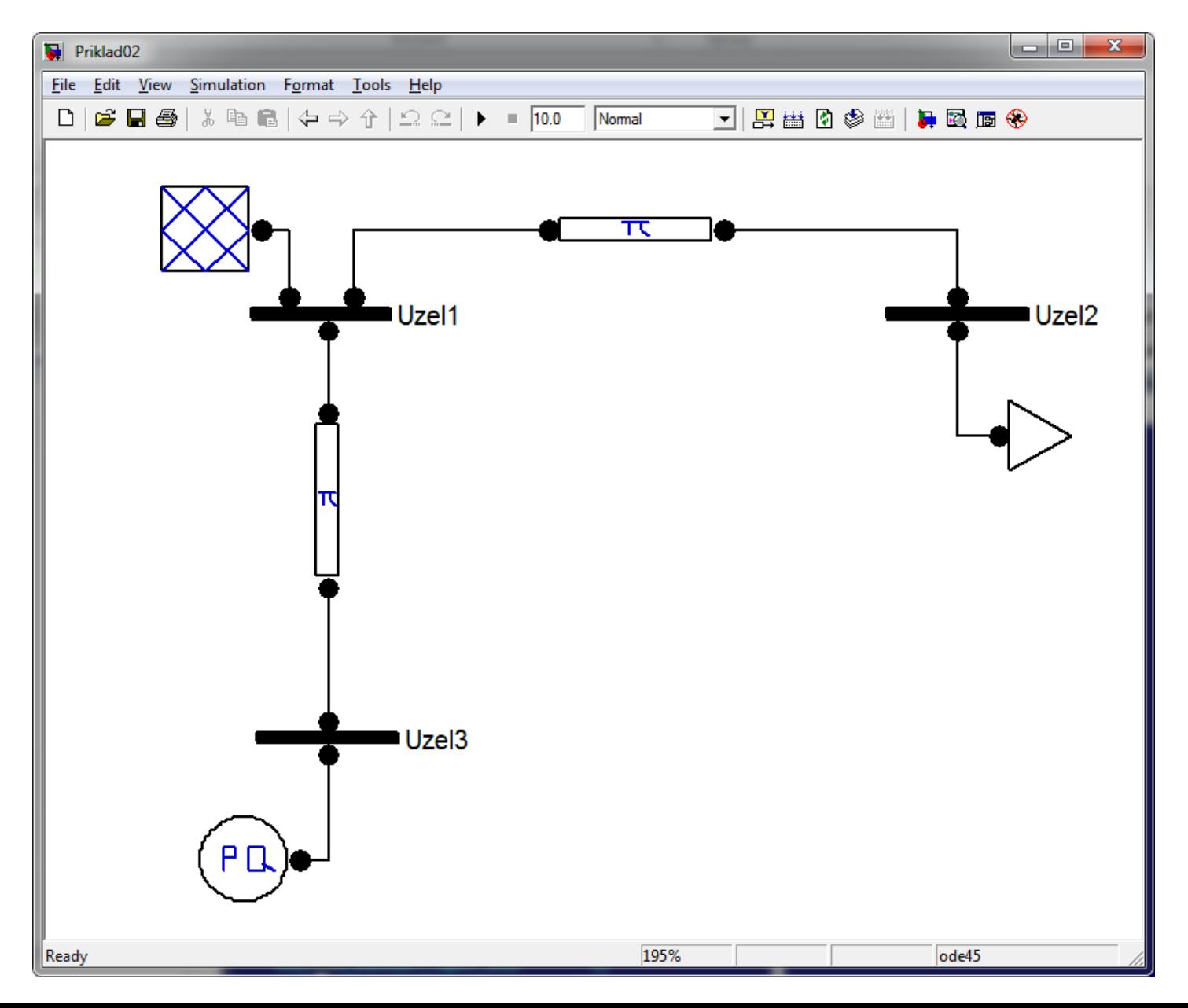

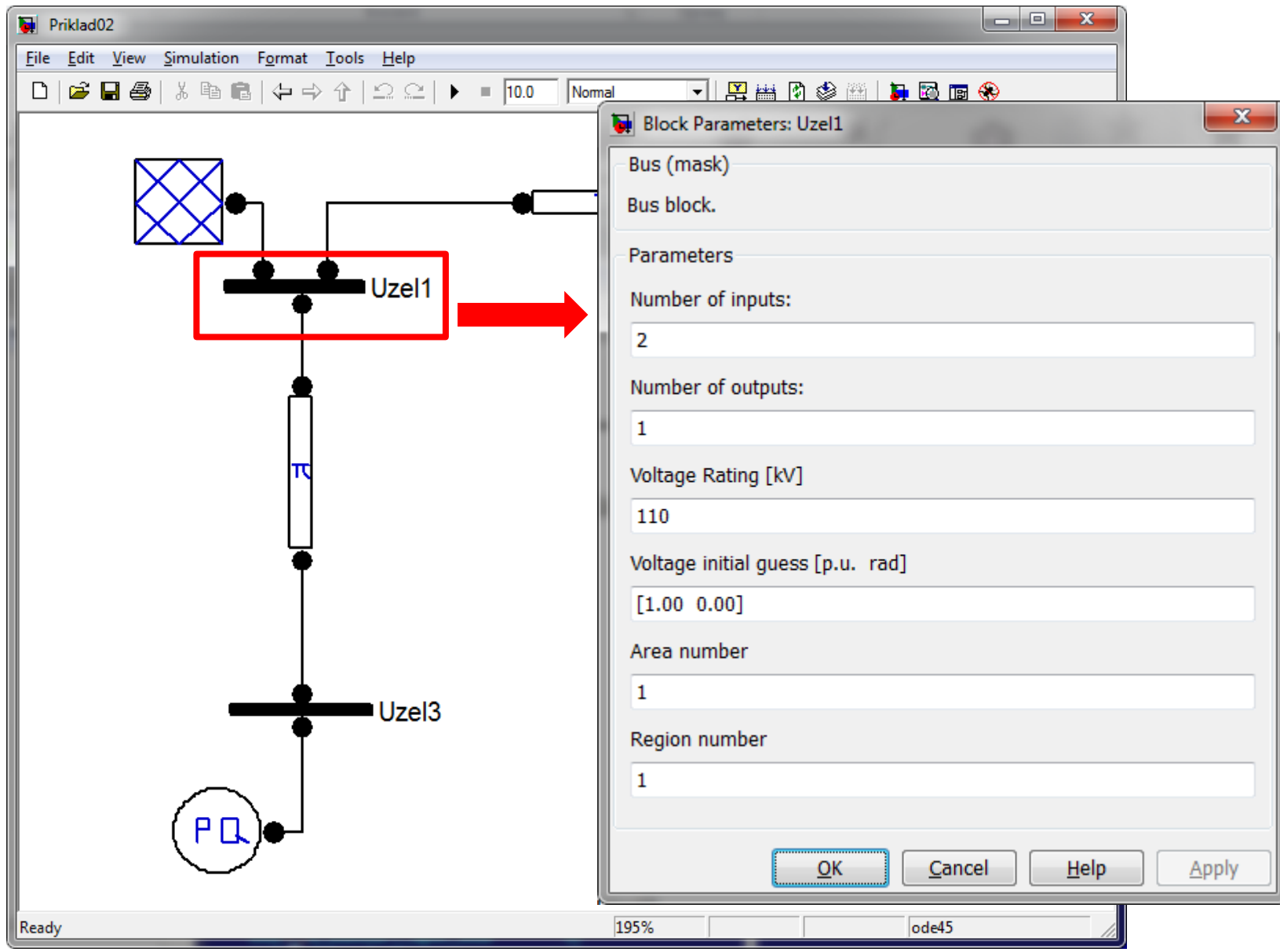

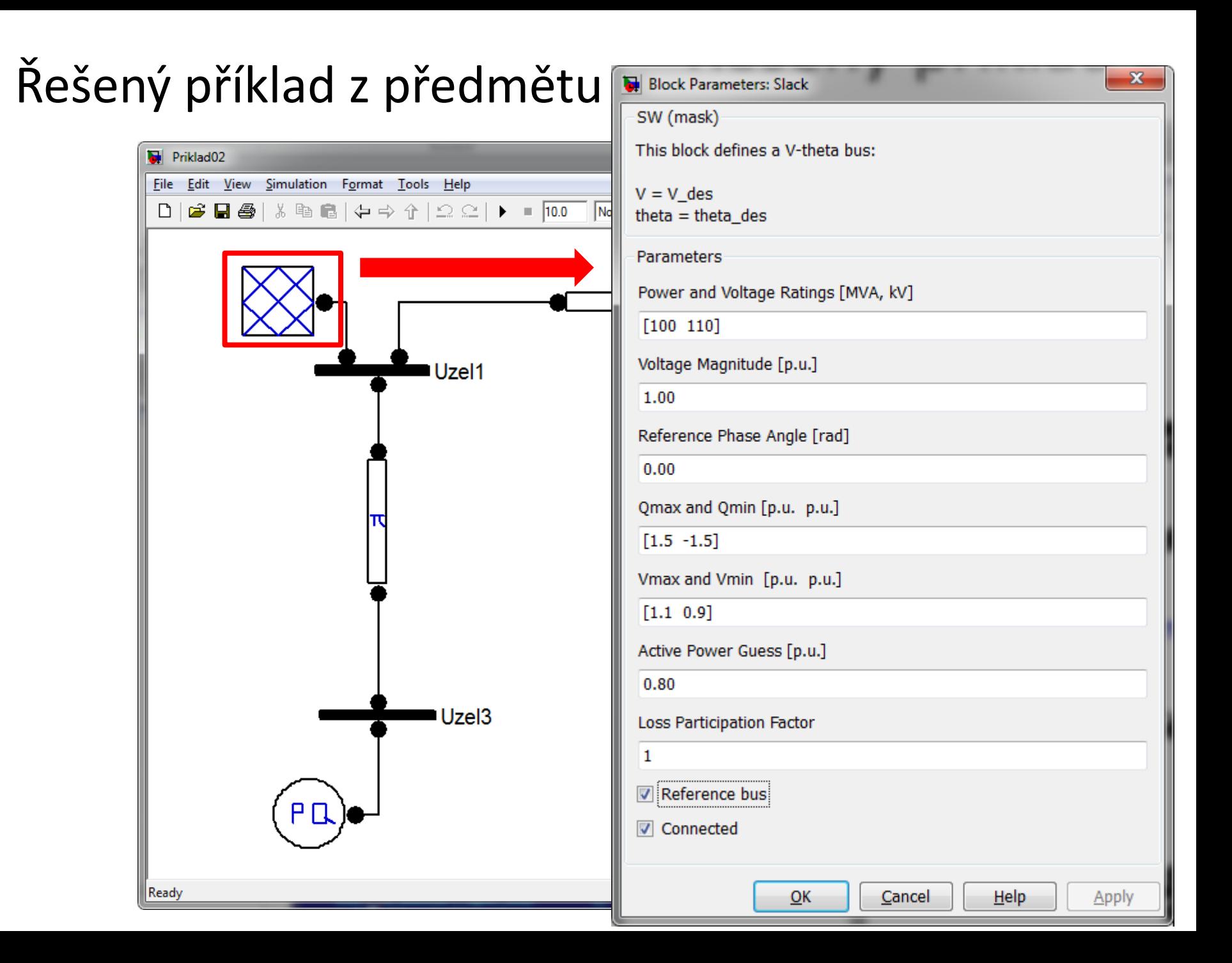

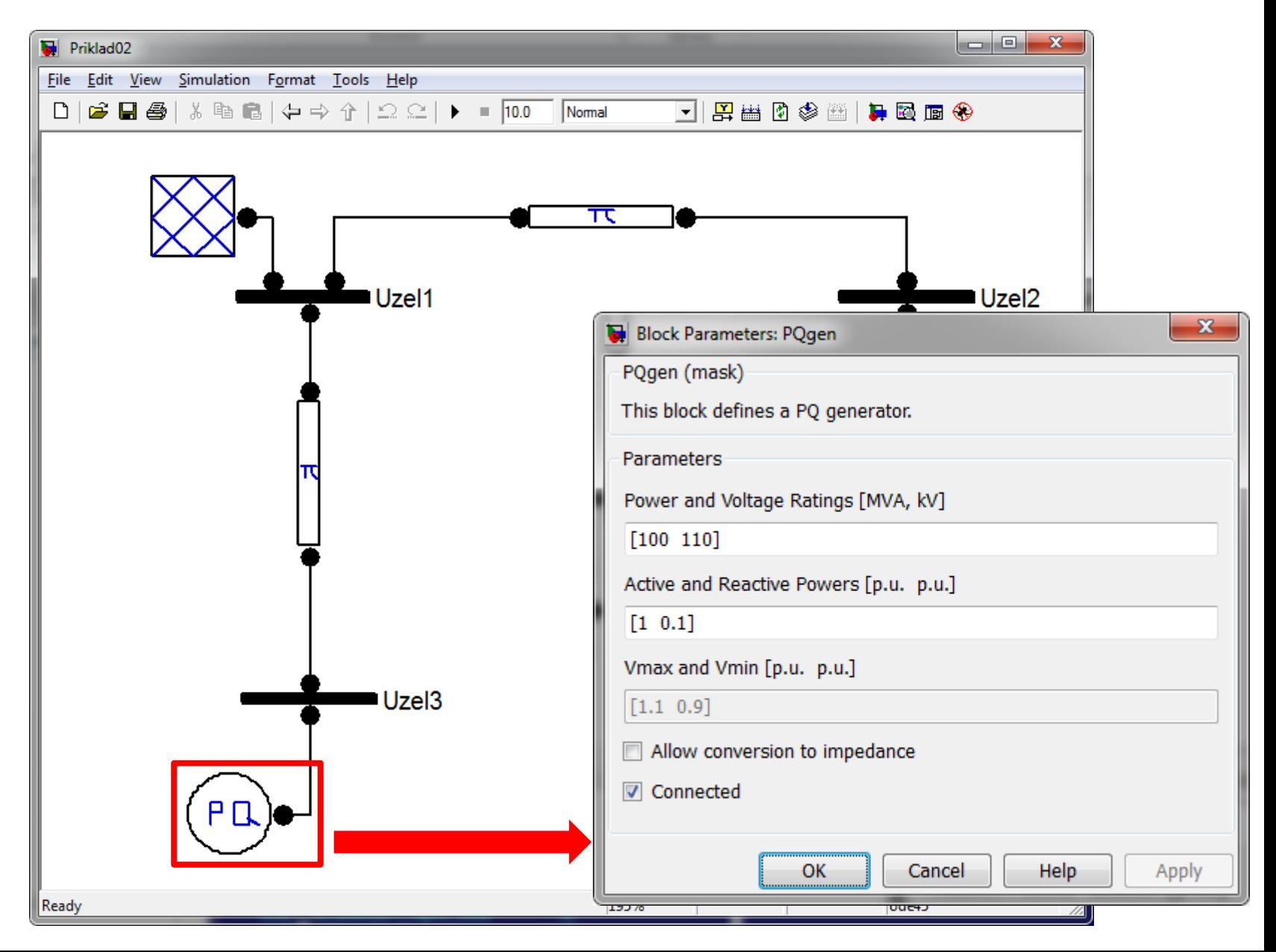

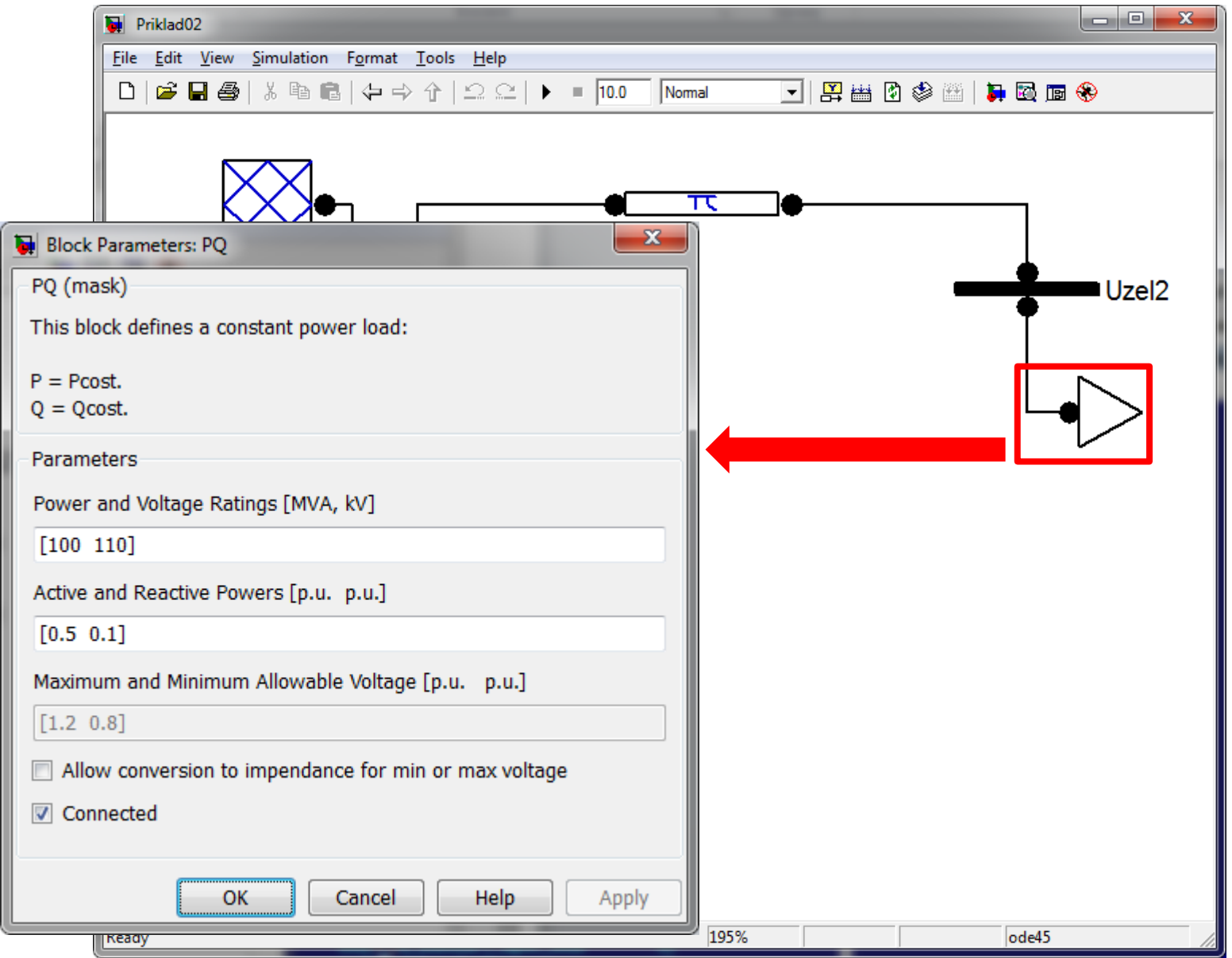

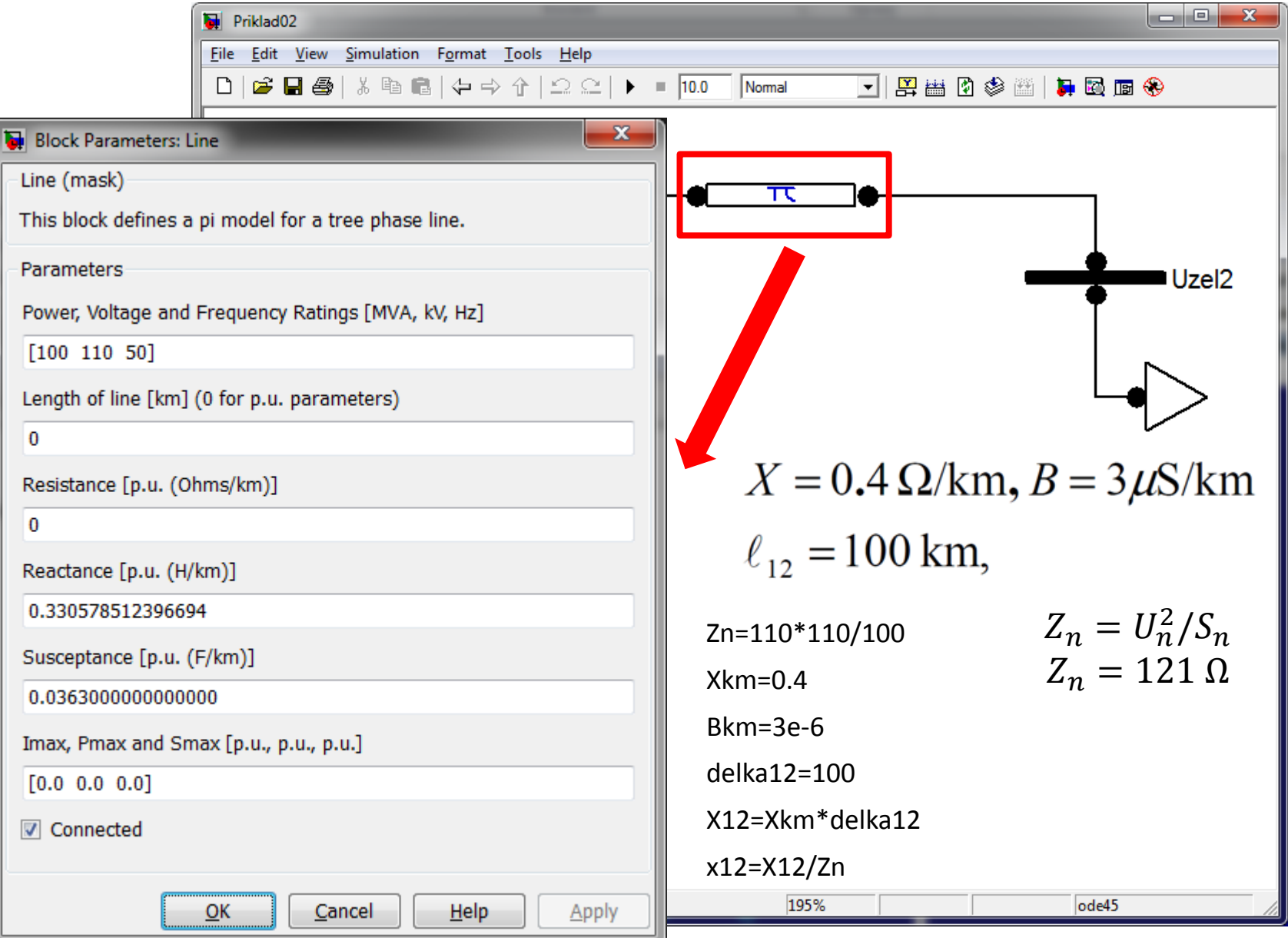

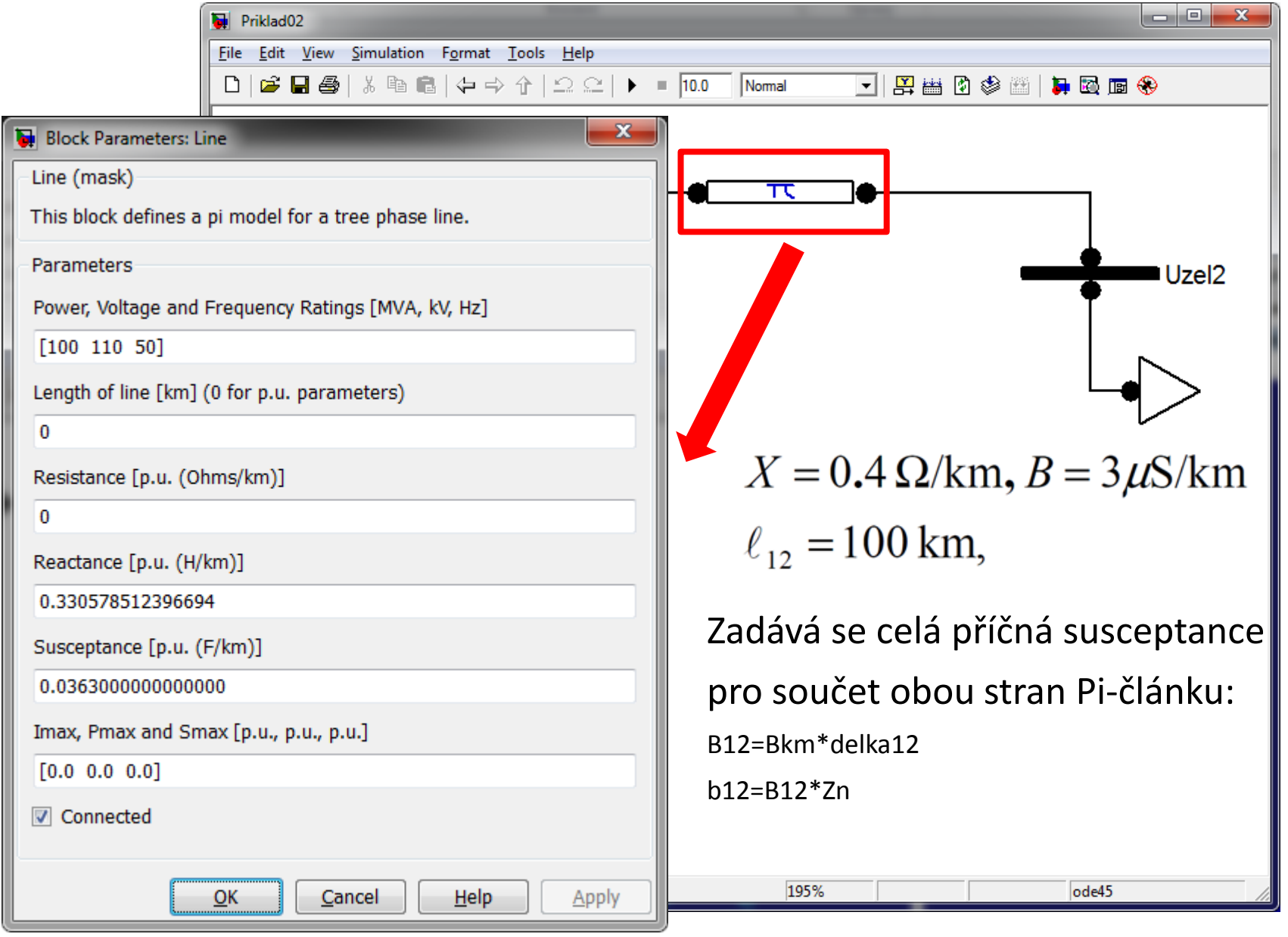

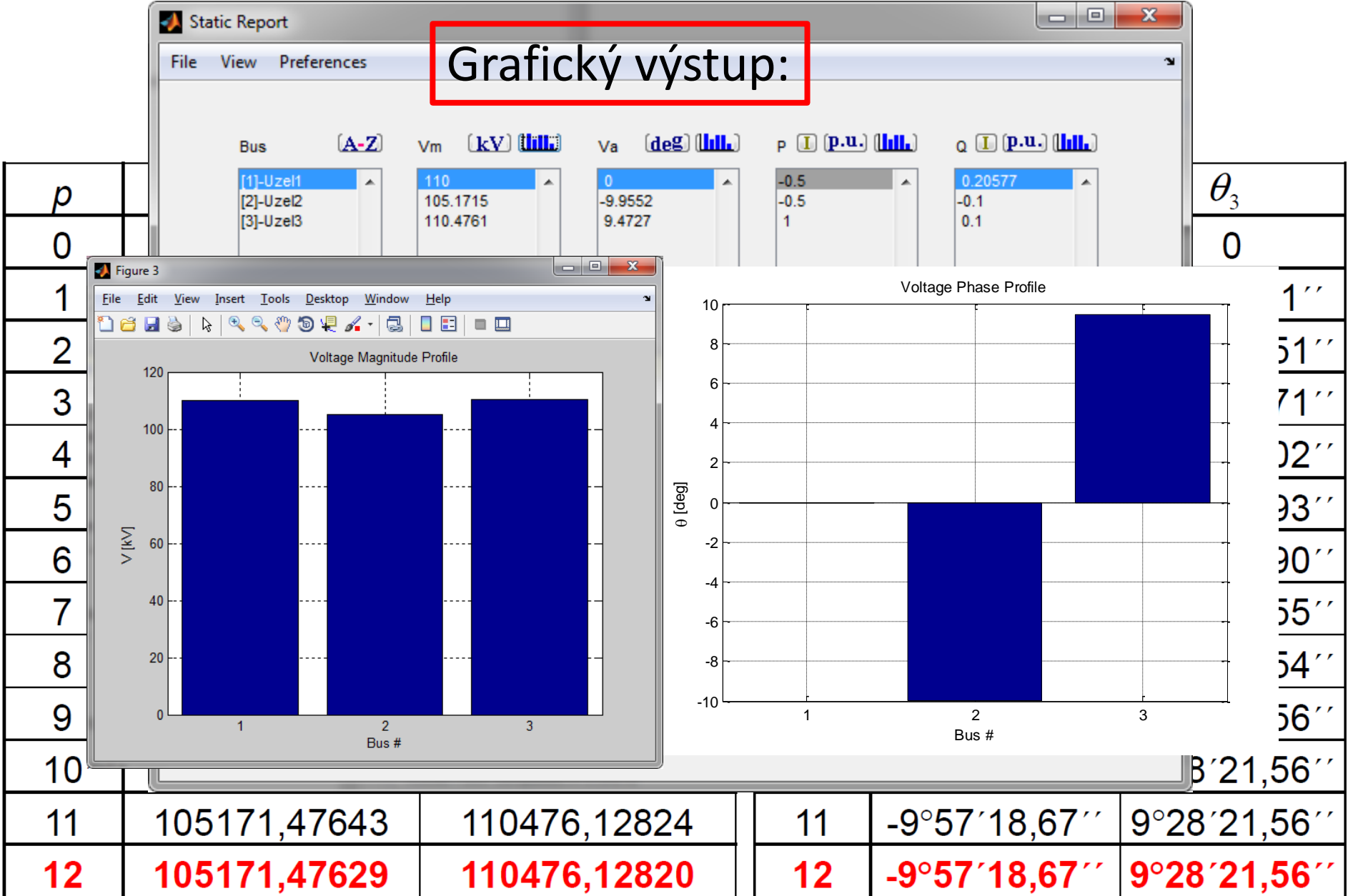

![](_page_46_Picture_4.jpeg)

![](_page_47_Picture_4.jpeg)

## Řešený příklad z předmětu **FR:** E template.html

Výstup HTML (pro www):

![](_page_48_Picture_48.jpeg)

1. (i) file:///C:/WORK/W1/Priklad01\_0... ☆│ V W

 $\times$ 

اگا

واد

x

#### **NETWORK STATISTICS**

![](_page_48_Picture_49.jpeg)

#### **SOLUTION STATISTICS**

![](_page_48_Picture_50.jpeg)

#### **POWER FLOW RESULTS**

![](_page_48_Picture_51.jpeg)

#### **LINE FLOWS**

![](_page_48_Picture_52.jpeg)

![](_page_49_Picture_13.jpeg)

c

and the control of the control of the control of the control of the control of the control of the control of the control of the control of the control of the control of the control of the control of the control of the cont

![](_page_50_Picture_7.jpeg)

![](_page_51_Figure_1.jpeg)

![](_page_52_Figure_1.jpeg)

#### Co je PSAT Závěr:

• Vhodný nástroj pro řešení ustálených stavů i přechodných elektro-mechanických dějů v elektrické síti pro výukové i vědecké účely.

• Vytváří rozhraní mezi různými software a vstupními daty, přičemž pohodlně vizualizuje získané výsledky.

#### Další informace: http://faraday1.ucd.ie/psat.html

#### https://groups.yahoo.com/neo/groups/psatforum/info

![](_page_54_Picture_3.jpeg)